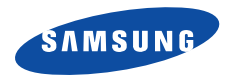

# **SGH-X808**使用说明书

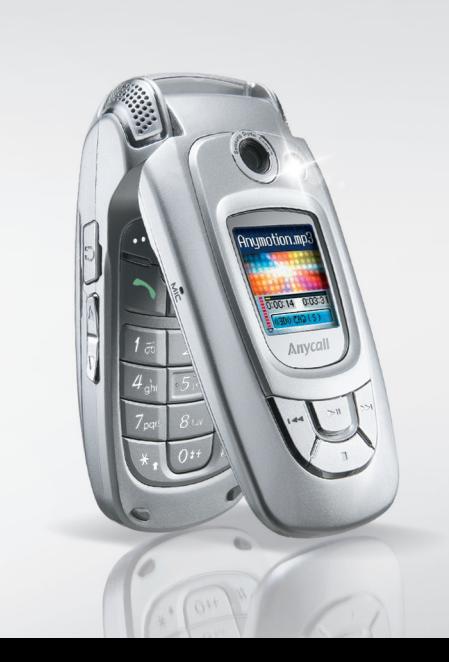

# Z. 安全措施

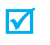

如未遵守以下注意事项,可能会引起危险或违反法律。

### 交通安全第一

驾车时不要使用手机。如要通话,请先停车。

### 加油时关机

在加油站 (维修站)或靠近易燃物品、化学制剂的地 方,请勿使用手机。

### 乘坐飞机时要关机

移动电话会造成干扰,在飞机上使用手机不仅危险而且是违法的。

### 在医疗设备附近关机

医院或卫生保健机构可能会使用对无线频率敏感的设备。请有效遵守任何规章或准则。

### 干扰

移动通信可能会受到无线电干扰。无线电干扰会影响手机的性能。

### 遵守特殊规定

在任何地方都要遵守特殊规定。在禁止使用手机或可能产生干扰或危险时,必须关闭手机。

### 防水

此手机不能够防水,请保持其干燥。

### 合理使用

仅在正常位置 (耳边)使用手机。开机后,不要无故用手 触摸天线。

#### 紧急呼叫

输入当地的紧急呼叫号码。按 16、键拨打。

### 手机放置于儿童触摸不到的地方

手机和其所有配件 (包括附件) 应放置于儿童触摸不到的 地方。

### 配件及电池

请使用三星公司专用配件和电池。使用非三星配件会损坏手机并可能引起危险。

- 如果使用非三星公司认可的电池,可能引起爆炸。 $\overline{\mathbf{v}}$ 
	- 请按照说明,处理已废弃的电池。

### 请使用三星认可的手机软件

请不要使用未经三星电子认可的软件,对手机程序或参数进行修改。

### 授权服务

必须由专业人员进行安装或修理。关于更详细的安全信息,见 [96](#page-97-0) 页的 "健康和安全信息"。

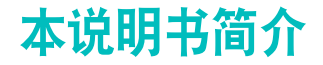

本使用说明书叙述有关如何使用手机的简明信息。如欲迅速掌握本手机的基本使用方法,请参照"开始使用"和 "特殊功能"。

在本指南中,有下列指示图标:

- М 表示您需要仔细阅读关于安全或手机功能的信息。
- ▸ 表示您可以在提到之页上了解到更多的信息。
- $\rightarrow$  表示您需要按下导航键,滚动到指定的选项,然后选择该选项。
- [ ] 表示手机上的按键。例如, [~<mark>。</mark>]。
- $\langle$  > 表示软键,手机屏幕上显示该软键的功能。例如, <sup>&</sup>lt; 功能表 >。

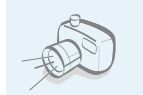

• 照相机和摄像机使用手机上的照相机拍照或录像。

# 手机的特殊功能

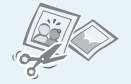

### • 图像编辑器

裁切照片、改变照片大小、旋转照片以及装饰相片。

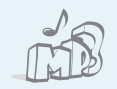

### • **MP3** 播放器

将手机用作 MP3 播放器,播放 MP3 音乐文件。

### • 文件查看器

在手机上打开各种格式的未被破坏的文档。

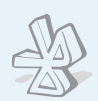

### 蓝牙

使用无线蓝牙技术传送媒体文件和个人数据并连接其它设备。还可使用立体声蓝牙耳机,欣赏优质的立体声音乐。

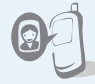

### • 用手机来电图像区分个人

手机显示来电人员的图片时,可以查看是谁在给您打电话。

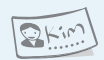

### • 名片

编制带有您的电话号码和个人信息的名片。无论何时向他人做自我介绍,都方便您使用的电子名片。

• 彩信服务 (**MMS**)

发送和接收带有文字、图片、录像和声音的彩信。

### • 电子邮件

发送和接收附有图片、录像和声音附件的电子邮件。

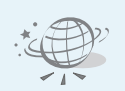

### • **WAP** 浏览器

使用无线 Web 获得现有信息以及各种 各样的最新媒体内容。

### • **Java**

玩基于 Java<sup>TM</sup> 的内置游戏,并可下 载新游戏。

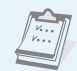

### • 日历

记录每天、每周和每月的日程。

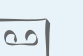

• 录音录制语音记录。

### ■目录

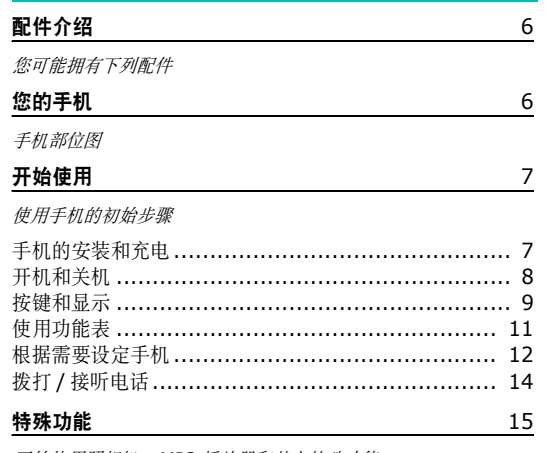

开始使用照相机、MP3 播放器和其它特殊功能

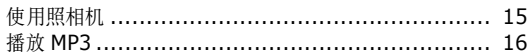

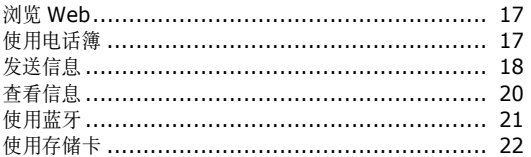

### 输入文本

24

智能拼音、简体中文词组、中文笔画、韩文、智能英文、英文字 母、数字和特殊符号输入法。

#### 基本功能 30 高级通话功能 功能表功能 34 列出所有功能选项 疑难解答 94 帮助和个人需要 健康和安全信息 96

## ■功能表

如欲进入功能表模式, 在待机模式中按下 < 功能表 >。

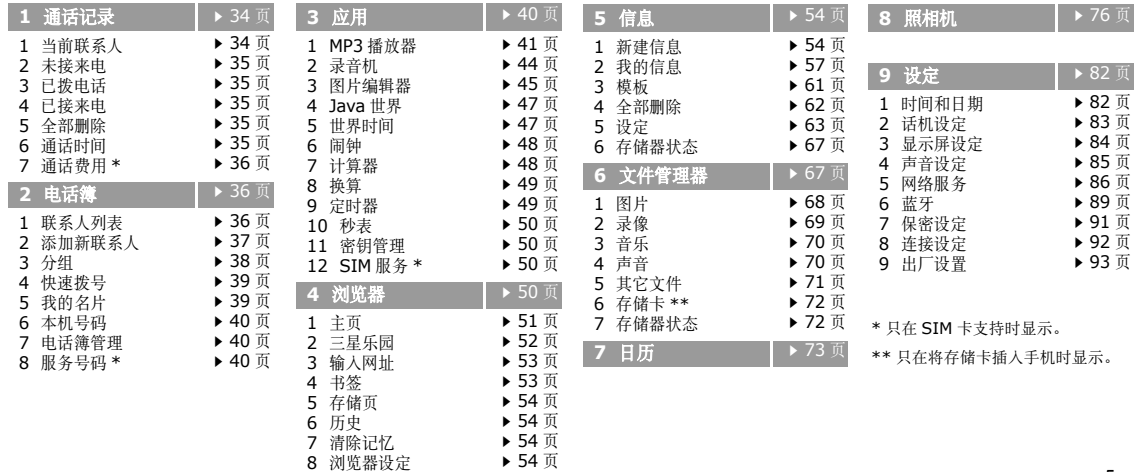

### <span id="page-7-0"></span>■配件介绍

您可能拥有下列配件

### <span id="page-7-1"></span>您的手机

手机部位图

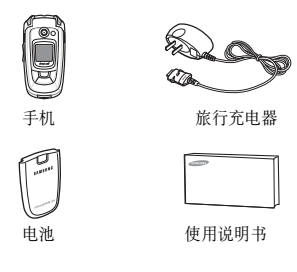

### 可向当地的三星经销商购得各种附件。

- 随手机提供的配件和三星经销商出售的附件可能随国家地区的不同而不同。
	- 购买的附件 (电池,充电器等)只能 用在与之相配套的三星原装产品上。
	- 购买的附件 (电池,充电器等)用在 其它产品上而出现问题时,将不给予保修。

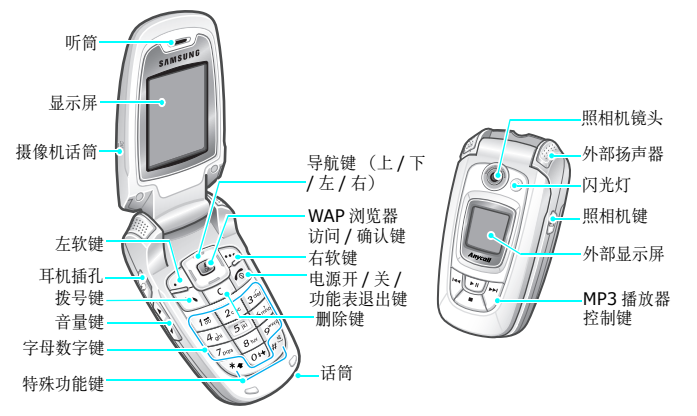

### <span id="page-8-0"></span>■开始使用

使用手机的初始步骤

### **SIM**卡信息

当您申请入网时,您就会得到一张插入式SIM卡,其中载有您的专用信息,例如PIN码及可以获得的服务选项等。

### <span id="page-8-1"></span>手机的安装和充电

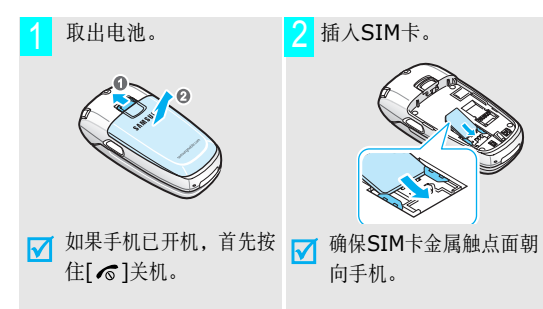

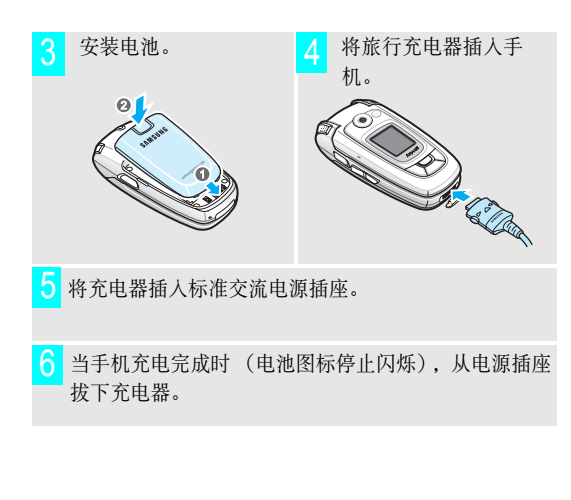

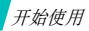

### 7从手机上取下充电器。 **The Contract of Contract of The Contract of The Theory of The Theory The Theory The Theory The Theory Th**

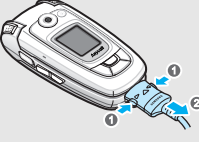

### 电池低电量指示

当电池电量低时:

- 发出告警音。
- 显示电池电量不足信息。
- 空电池图标 □ 闪烁。

如果电池电量太低,手机将自动关机。请给电池充电。

<span id="page-9-0"></span>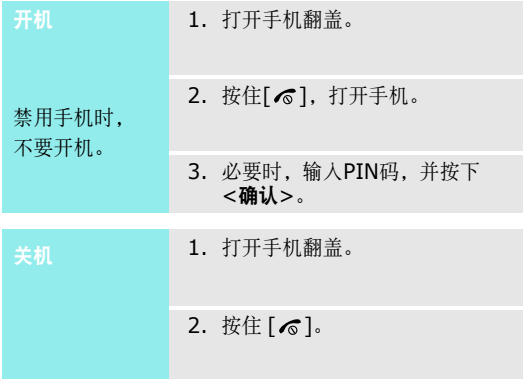

<span id="page-10-0"></span>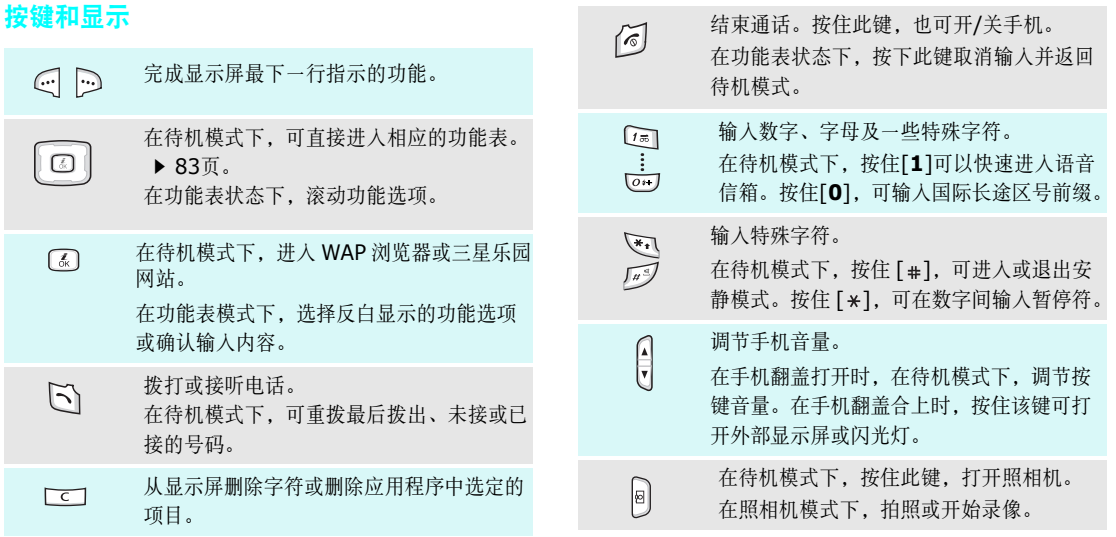

9

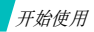

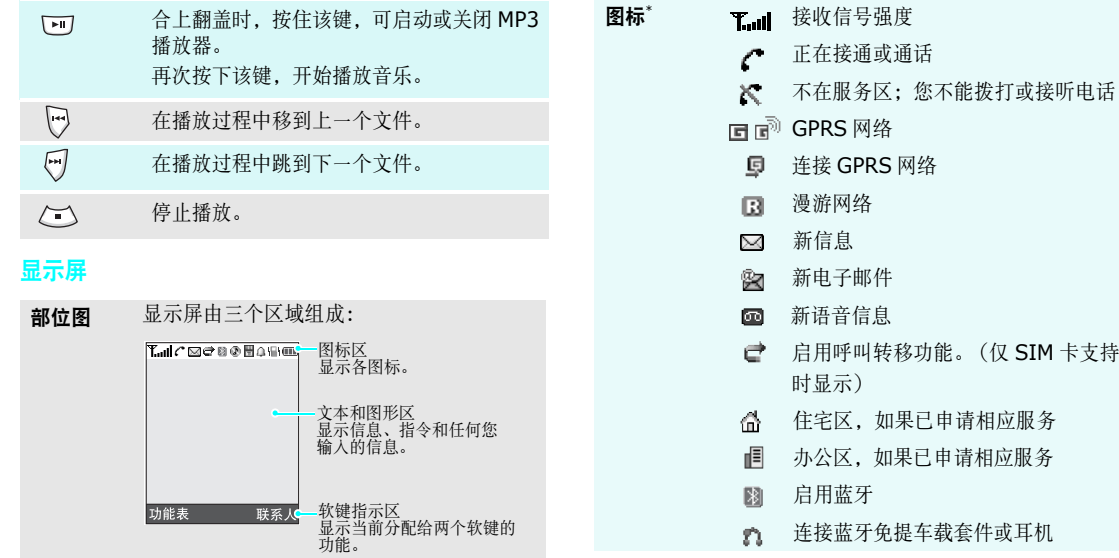

- 正在播放 MP3 690
- 暂停播放 MP3 க
- 쁭 插入存储卡
- 设定闹钟Δ
- 温 将来电设为振动或先振动后乐曲
- 悉 启用安静模式 (振动)
- Ň. 启用安静模式 (静音)
- βÿ 在通话过程中启用闭音模式
- 电池电量ŒП

\* 显示屏上显示的图标可能随国家或服务提供商而异。

### <span id="page-12-0"></span>使用功能表

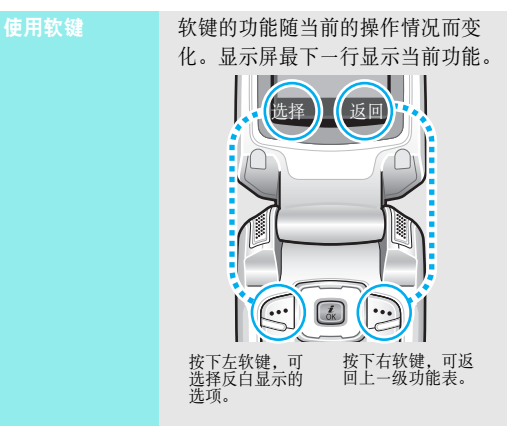

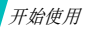

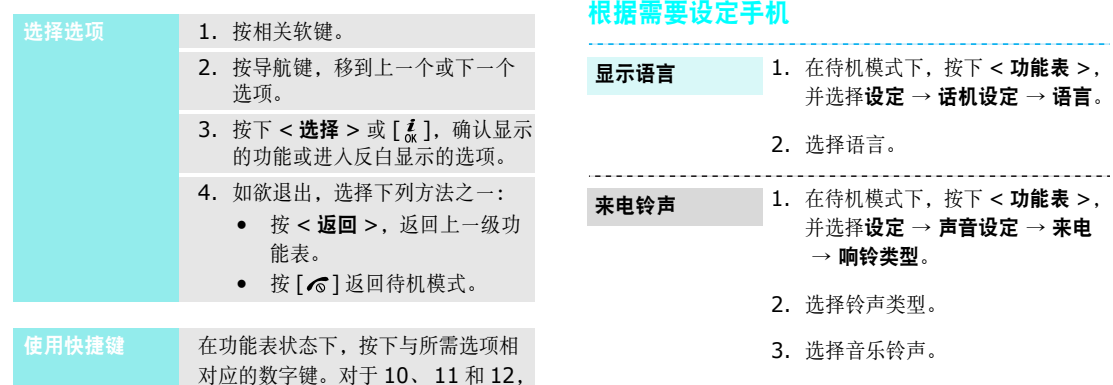

分别按下 [0]、 [ \* ] 和 [ # ]。

<span id="page-13-0"></span>4. 按下 <sup>&</sup>lt; 储存 <sup>&</sup>gt;。

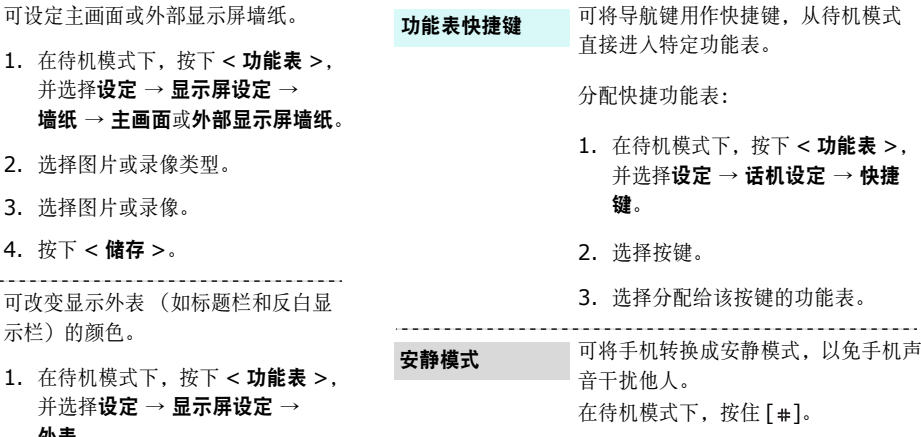

待机屏幕墙纸

1. 在待机模式下,按下并选择设定 墙纸 <sup>→</sup>主画面

2. 选择图片或录像类型。

3. 选择图片或录像。

4. 按下 <sup>&</sup>lt; 储存 <sup>&</sup>gt;。

### 功能表模式外表颜色

可改变显示外表 示栏)的颜色。

1. 在待机模式下,按下并选择设定 外表。

2. 选择颜色样式。

开始使用

话机锁

开机时手机需要输入密码。

- 1. 在待机模式下,按下<功能表>, 并选择设定 <sup>→</sup>保密设定 <sup>→</sup>更改话机密码。
- 2. 输入预置密码 "00000000", 并按下<确认>。
- 3. 输入4至8位新密码,并按下<sup>&</sup>lt;确认<sup>&</sup>gt;。
- 4. 再次输入新密码,并按下<**确认>**。
- 5. 选择**话机锁**。
- 6. 选择有效。
- 7.输入密码,并按下<**确认>**。

# 拨打/接听电话 使用话机密码,可防止手机被盗用。

<span id="page-15-0"></span>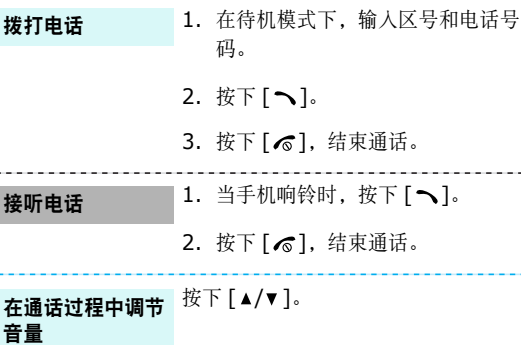

### <span id="page-16-0"></span>特殊功能

开始使用照相机、 *MP3*播放器和其它特殊功能

### <span id="page-16-1"></span>使用照相机

拍照

1. 打开手机翻盖。

- 2. 在待机模式下,按住 [ 窗] 打开照 相机。
- 3. 把镜头对准拍摄对象,并调节图像。
- 4. 按下 [ 窗] 拍照。自动保存照片。

5.按下 < **预览 >** 返回拍摄模式。

### 查看照片

- 1. 在拍摄模式下,按下左软键,并选择转到照片。
- 2. 按下[左]或[右]选择图片类型。

3. 选择所需照片。

### 录制录像

- 1. 在待机模式下,按住[ 60]打开照 相机。
- 2. 按下[**1**],切换到录像模式。
- 3. 按下[ 85],开始录像。
- 4. 按下[ 8], 停止录像。自动保存 录像。
- 5.按下<**预览**>返回录像模式。
- 1.在待机模式下,按下 < 功能表 >, 并选择文件管理器 <sup>→</sup>录像 <sup>→</sup>录像片段。播放录像
	- 2. 选择所需录像。

### <span id="page-17-0"></span>特殊功能

到手机

### 播放**MP3**

### 把 MP3 文件复制 使用下列方法:

- 从无线网络下载。 ▶ [50](#page-51-3) 页
- 使用选装的 Samsung PC Studio 从计算机下载。 ▶ Samsung PC Studio 使用说明书
- 通过蓝牙接收。 ▶ [91](#page-92-1) 页
- 把文件复制到存储卡上,并把存储卡插人手机。 ▶ [22](#page-23-1) 页

#### 1.在待机模式下,按下 < 功能表 > 并选择应用 <sup>→</sup> **MP3** 播放器。 创建播放列表

2.按下 < **选项 >**,并选择**添加音乐** → 话机或存储卡。

- 3. 按下 [糹],可选择所需文件并按 下 <sup>&</sup>lt; 选择 >。
- 4.按下 < **返回 >**,可返回 MP3 播放 器屏幕。
- 1. 从MP3播放器屏幕, 按下[*i*.]。 播放 **MP3** 文件
	- 2. 在播放期间,使用下列按键:
		- $\left[ \begin{array}{c} i \\ j \end{array} \right]$ : 暂停/继续播放。
		- [左]: 返回前一个文件。
		- [右]:跳到下一个文件。
		- [上]:打开播放列表。
		- [下]:停止播放。
		- [▲/▼]: 调节音量。

### <span id="page-18-0"></span>浏览**Web**

使用内置WAP (无线应用协议)浏览器,可以轻松访问无线网络,接收多种最新服务和信息,并享用下载的Web内容。

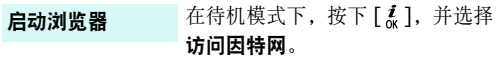

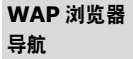

- 如欲滚动浏览项目,按 [ 上 ] 或 [ 下 ]。
- 如欲选择项目,按下 [ ä ]。
- 如欲返回上一页,按下 < **返回 >**, 或按下 < **选项 >** 并选择**转到 → 后** 退。
- 如欲移到下一页,按下 < **选项 >** 并选择转到 <sup>→</sup> 前进。
- 如欲访问浏览器选项,按下< 选项 >。

### <span id="page-18-1"></span>使用电话簿

#### 添加到话机存储器添加条目

- 1. 在待机模式下,输入电话号码,并按下<选项<sup>&</sup>gt;。
- 2.选择**储存联系人 → 话机 →** 号码 类型。
- 3. 指定联系人信息:姓、名、手机、家、办公室、传真、其他、电子邮件、来电显示、铃声、分组和备忘录。
- 4.按下<**储存**>储存条目。

添加到SIM卡

- 1. 在待机模式下,输入电话号码,并按下<选项<sup>&</sup>gt;。
- 2. 选择储存联系人 <sup>→</sup>**SIM**卡。
- 3. 输入姓名。
- 4.按下<**储存**>储存条目。

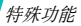

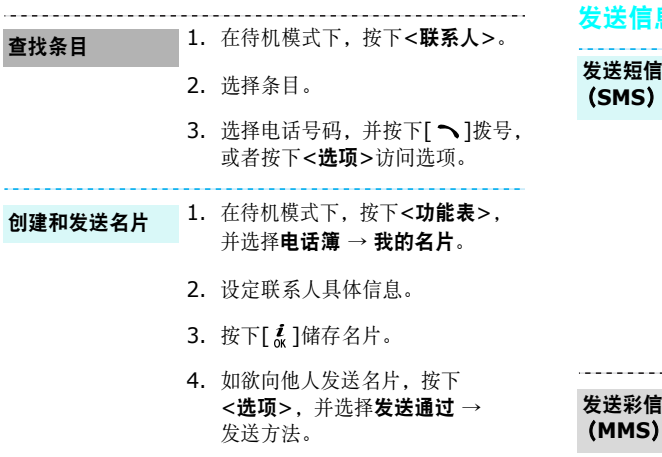

### <span id="page-19-0"></span>发送信息

#### 1. 在待机模式下,按下<功能表>, 并选择**信息 → 新建信息 → 短信** 息。发送短信息

- 2. 输入信息文字。
- 3.按下 < **选项 >**,并选择**储存并** 发送或仅发送。
- 4. 输入收件人号码。
- 5. 按下 [~~], 发送信息。
- 1. 在待机模式下,按下<功能表>, 并选择信息 <sup>→</sup> 新建信息 <sup>→</sup>彩信。
	- 2. 选择主题。
	- 3. 输入信息主题,并按下 [\*@]。

### 4. 选择图片和录像或声音。

5. 选择**图片和录像**时,选择**添加图片** 或添加录像,并添加图片或录像片段。

洗择声音时, 洗择添加声音, 并添 加声音片段。

6. 选择信息。

7.输入信息文字,并按下 [  $\vec{l}_{\alpha}$  ]。

8.按下 < **选项 >**,并选择**发送**。

9. 输入收件人号码。

10.按下 [糹],发送信息。

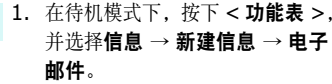

2. 选择主题。

发送电子邮件

3.输入电子邮件主题,并按下 [~。]。

4. 选择信息。

5. 输入电子邮件正文,并按下 [\*"]。

6. 选择附件。

- 7. 添加图片、录像、音乐或声音文件。
- 8.按下 < **选项 >**,并选择**发送**。

9. 输入电子邮件地址。

10.按下 [~[,],发送电子邮件。

### 特殊功能

### <span id="page-21-0"></span>查看信息

显示提示信息时:查看短信息

- 1. 按下 <sup>&</sup>lt; 查看 <sup>&</sup>gt;。
- 2. 在收件箱中选择信息。

### 从收件箱:

- 1.在待机模式下,按下 < 功能表 >, 并选择**信息 → 我的信息 →** 收件箱。
- 2. 选择信息。

查看彩信

# 显示提示信息时:

- 1. 按下 <sup>&</sup>lt; 查看 <sup>&</sup>gt;。
- 2. 在收件箱中选择信息。

### 从收件箱:

- 1. 在待机模式下,按下<**功能表>**, 并选择**信息 → 我的信息 → 收件箱**。
- 2. 选择信息。
- 1.在待机模式下,按下 < 功能表 >, 并选择**信息 → 我的信息 → 电子** 邮箱。查看电子邮件
	- 2. 选择帐号。
	- 3.按下 < **是 >**,可下载新电子邮件 或标题。
	- 4. 选择电子邮件或标题。
	- 5. 如果选择标题,按下 < **选项 >**, 并选择取回。

### <span id="page-22-0"></span>使用蓝牙

手机采用了蓝牙技术,通过该技术可将手机以无线方式连接到其它蓝牙设备上,并且与这些设备交换数据、免提通话或遥控手机。

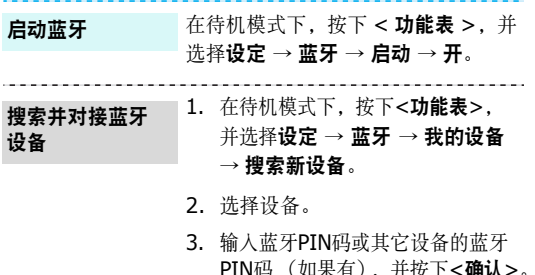

\%H不行丿, 丌1,\I`丶\\\ 当其它设备的所有人输入同一代码时,对接完成。

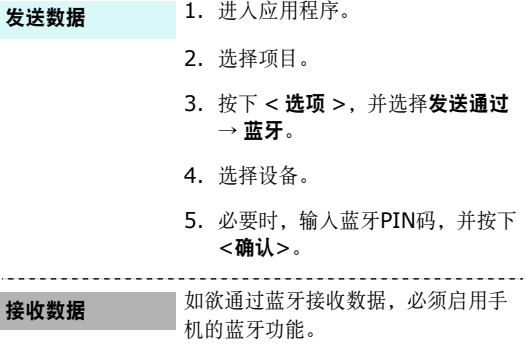

接收

**Contractor** 

必要时,按下 < **是 >** 确认进行接收。

<span id="page-23-0"></span>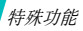

### <span id="page-23-1"></span>使用存储卡

可以使用选装 Trans Flash 存储卡,扩大手机存储容量。

重要的存储卡信息

- 频繁删除和写入会缩短存储卡的使用期限。
- 正在使用或传送数据时,不要从手机取出存储卡或关闭手机。否则,可能导致数据丢失或损坏存储卡或手机。
- 不要让存储卡受到强烈冲击。
- 不要用手指或金属物体接触存储卡端子。如果脏了,用软布擦拭存储卡。
- 将存储卡置于儿童或宠物触摸不到的地方。
- 不要将存储卡置于有静电或电子干扰之处。

### 插入存储卡

- 1. 取出电池。
- 2. 标签面向上,将存储卡插入卡槽。

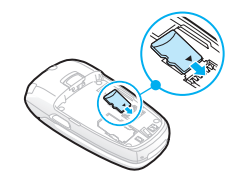

#### 使用存储卡适配器和 USB 读 / 写卡 器,可以在计算机上读卡。使用存储卡适配器

- 1. 将存储卡插入存储卡适配器,然后将适配器插入读 / 写卡器。
- 2. 将读 / 写卡器的 USB 插头插入计 算机上的 USB 端口。
- 3. 访问相应的存储磁盘,并复制到存储卡或从存储卡复制。
- 如果文件名称超过 28 个字符,文 ⊠ 件不显示在手机上。

### <span id="page-25-0"></span>输入文本

智能拼音、简体中文词组、中文笔画、韩文、智能英文、英文字母、数字和特殊符号输入法。

可以使用智能拼音、简体中文词组和中文笔画输入法输入中文,使用智能英文输入法和英文字母输入法输入英文,为信息发送、电话簿或日历等功能输入字符。还可使用数字输入法和特殊符号输入法。

### 改变文本输入法

• 按下右软键,并选择所需文本输入法:

智能拼音 (1959) 中文词组 (1915) 中文笔画 (1822) (简体) 中文笔画 (1822) (繁体) 数字 (123) 特殊符号 (无指示图标) 韩语 (1902) 有能英文 (1965) 英文字母 (国国)

● 按住 [\*],可快速切换到特殊符号输入法。

可使用的输入法根据手机所使用的语言而有所不同。 $\overline{\mathbf{M}}$ 

### 智能拼音输入法

拼音是一种用拉丁字母标注汉字发音的系统。用智能拼音输入法,您可以通过从手机键盘上键入拼音来输入汉字。

### 用拼音输入法输入字符

- 1. 按与拼音相应的按键,参照按键上印制的字母。例如:如欲输入 "你",按下[**6**]和[**4**]输入 "ni"。
- 2. 按[左]或[右],可选择您需要的拼音。
- 3. 如果显示屏上未显示所需字符,按[上]或[下]滚动选择 汉字选项。
- 4. 按[**1**]激活汉字选择区。各汉字的前端会添加数字 (1 至5)。
- 5. 按下数字键,可选择相应的汉字。

### 快速输入汉字

欲输入 "中国",可依次使用以下各键:[**9**]、 [**4**]、 [**6**]、 [**6**]、 [**1**]和[**1**],先输入第一个汉字。而后不必键入 "国"的拼音,在汉字选择区,就自动显示 "国"字。

### 智能拼音输入法提示:

- 按 [ # ] 在字符间插入空格。
- 按住 [ # ] 切换到下一行。
- 按 [ 左 ] 或 [ 右 ] 移动光标。
- 按下 [**C**] 依次删除拼音或汉字。按住 [**C**] 删除所有输入 的拼音或汉字。

### 使用简体中文词组输入法

简体中文词组输入法 (PTI)是一种高级拼音输入法,可 以根据您按下的按键预测词组和短语。使用PTI输入法,可以在PTI词典中添加新的词组和短语。

### 在**PTI**模式下输入汉字

在PTI输入法下,除输入短语外,输入汉字与在智能拼音输入法下基本一样。详细内容见 "智能拼音输入法"。

### 在**PTI**词典中添加词组或短语

如果您在PTI词典中添加了新的词组或短语,该词组或短语会在按下相关按键后首先显示。

- 1.按下<**选项>**并选择**添加新短语**,可以添加词组或短语 到PTI词典中。
- 2. 输入需要的词组或短语。
- 3. 按下<**确认**>添加新词到PTI词典, 并自动将它插入到 文本中。

### 中文笔画输入法

本输入法使您能按从上到下、从左到右的书写的顺序输入一个字的笔画。

汉字笔画可以分成五种基本类型:横、竖、撇、点、折。这些基本笔画被印在数字键盘上[**1**]到[**5**]上。

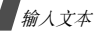

### 参照下表:

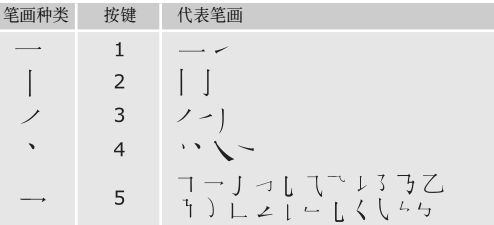

### 用中文笔画输入法键入笔画和汉字

1. 按笔画的书写顺序,按下与组成汉字的笔画相对应的按键。每个笔画按一次键。

例如: 如欲输入"力"字, 按下[5]输入"→", 然 后按下**[3**]输入"\_\_"。

2. 如果显示屏上未显示所需字符,按[上]或[下]在汉字选 择区滚动选项。

如果不太确定笔画的顺序,可按下 [**6**] 代替每个有疑 问的笔画,然后继续输入笔画,直到显示出所需汉字,或者输完汉字的全部笔画为止。

3.按下[7]至[\*],选择相应的汉字并将该字添加到信息 中。

### 快速输入汉字

欲输入 "中国"两个字,可进行如下笔画的输入:[**2**]、 [**0**]、 [**7**]。尽管 "中国"有12个笔画,但您只需按三次 键就可以输入 "中国"两个字。

### 中文笔画输入法提示:

- 按[ # ]在字符间插入空格。
- 按住[ #]切换到下一行。
- 按[左]或[右]移动光标。
- 按下[**C**]依次删除笔画或汉字。按住[**C**]删除所有输入 的笔画或汉字。

### 智能英文输入法

智能英文输入法具有预测功能,允许您按一次键即输入字符。

### 用智能英文输入法输入单词

1. 按[**2**]至[**9**]开始输入单词,对每个字母只按下一次键。 例如:按下[**4**]、 [**3**]、 [**5**]、 [**5**]和[**6**] 输入 "Hello"。

智能英文输入法预测您正在输入的单词,您每按一次键,单词可能跟着变化。

- 2. 输完整个单词后,再进行编辑或删除。
- 3. 如果单词显示正确,转到第4步。否则,按下[**0**],显 示与所按按键对应的单词选项。例如:按[6] 和[3]会显示 "Of"和 "Me"。
- 4. 按[ #]插入空格,并开始输入下一个单词。

### 智能英文输入法提示:

- 按[**1**],自动输入点或撇号等。
- 按下[ \* ]转换大小写状态。
- 按住[ #]切换到下一行。
- 按下导航键移动光标。
- 按下[**C**]依次删除字母。按住[**C**]可删除全部字母。

### 在智能英文输入法中添加新的单词

- 1. 输入欲添加的单词。
- 2. 按下[**0**]显示按下按键的备选单词。当没有更多的备选 单词时,最下一行出现添加。
- 3. 按下<添加<sup>&</sup>gt;。
- 4. 使用英文字母输入法输入需要的单词并按下<**确认>**。

输入文本

### 英文字母输入法

按下相应键,直到屏幕上显示所需字母为止。

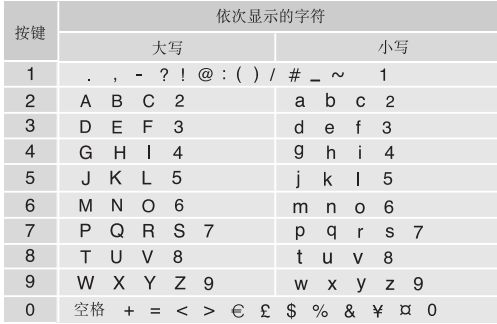

### 英文字母输入法提示:

- • 如需将同一个字母连续输入两次或连续输入同一个键上的不同字母,只需等待光标自动向右移动或按下[右], 然后输入下一个字母。
- 28•按[#]插入空格。
- 按住[ #]切换到下一行。
- 按下[ \* ]转换大小写状态。
- 按下导航键移动光标。
- 按下[**C**]依次删除字母。按住[**C**]可删除全部字母。

### 韩语输入法

如同英文字母输入法一样,重复按下相关键,可以输入韩语单词。

只有接收方手机支持韩文显示时,才能正确显示韩文信 息。

### 输入韩语辅音

输入韩语辅音时,应按照显示屏上的字符选择区按下相应键,直到显示所需字符为止。按下含有所需字符的按键,第一个字母按一次,第二个字母按两次。

### 例如:

按下4键一次,输入"¬"。

按下4键二次,输入"="。

字符洗择区中不显示双辅音 " n, c , w, w, x " 。可 以按下列方式输入双辅音:

按4键三次,输入 " m " 。

按**6**键三次,输入 " "。

按7键三次,输入" m"。

按**8**键三次,输入 " "。

按**9**键三次,输入 " "。

### 输入韩语元音

使用 " | ", " · "或 " - "输入韩语元音。" · "是附 属音, 应添加到 " | "或 " - "上, 构成完整字母。 例如:

按2和1键,输入"-"。

按1、2、2和1键,输入"#"。

按3和2键,输入" -"。

- 按3、2、和2键,输人 "ㅠ"。 按3、2、2、1和1键,输人"别"。 输入韩语单词组合使用辅音和元音,可以输入韩语单词。 $M$ 如: 输入 " 바간습니다" 1. 按下**7**、 **1**、 **2**和**5**键,输入 " "。 2.按下4、1、2和7键,输人"감"。 3.按下8、3和7键,输入"台"。 4. 按下**5**和**1**键,输入 " "。 5.按下6、1和2键,输入"다"。 韩文输入法提示• 按下 [#],在字符之间插入空格。 • 按住 [#],移动到下一行。
- 按下导航键移动光标。
- 按下[**C**]依次删除字符,按住[**C**]清除显示屏上的字符。

### 数字输入法

数字输入法可以输入数字。按下与要输入的数字相对应的按键。

### 特殊符号输入法

特殊符号输入法可以输入符号。

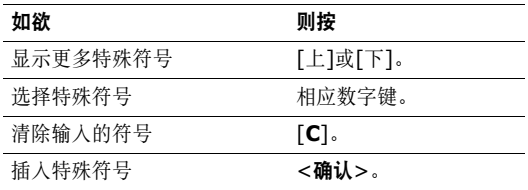

### <span id="page-31-0"></span>基本功能

高级通话功能

### 拨打电话

1. 在待机模式下,键入区号和电话号码。

2. 按[ヘ]。

• 按下 [**C**],删除最后一位数字;或按住 [**C**],清除所 有输入的内容。可以移动光标,修改不正确的数字。• 按住 [\*],可在数字间输入暂停符。

### 拨打国际长途

- 1. 在待机模式下,按住[**0**],出现**+**号。
- 2. 键人国家代码、区号和电话号码,然后按下[ ヘ]。

### 重拨最近所用号码

- 1. 待机模式下,按下[ ~ ],显示最近所用号码的列表。
- 2. 滚动选择所需号码,并按下[ ┓]拨打。

### 利用电话簿拨打电话

一旦在电话簿中存储了号码,在电话簿中选择号码即可拨打该号码。 ▶ [36](#page-37-3)页。

还可使用快速拨号功能把数字键分配给最常用的电话号码。 [39](#page-40-2)页。

可以使用存储时分配的位置号从SIM卡快速拨号。

- 1. 在待机模式下, 输人位置号并按下[ #]。
- 2. 按下[左]或[右],滚动选择其它号码。
- 3.按下<拨号>或[ ܐ],拨打所需号码。

### 结束通话

合上手机翻盖或按[ 6]即可。

### 接听来电

当有人给您打电话时,手机会发出铃声,并显示来电图像(如果已设置)。

按下<接听>或[ヘ],接听来电。

### 接听来电的提示

- 如果在其它设定功能中激活任意键应答功能,您可以按除了音量键、<**拒绝>**或 [ /͡s ]以外的任意键来接听来 电。 ▶ [83](#page-84-2)页。
- 如果在其它设定功能中激活翻盖接听功能, 只需打开手 机翻盖即可接听电话。 ▶ [83](#page-84-3)页。
- 按下<**拒绝>**或[6],可拒接来电。
- •根据音量键设置, 按住[▲/▼], 可拒接来电或关闭来 电铃声。 ▶ [83](#page-84-3)页。

### 查看未接来电

如果未接电话,屏幕会显示未接电话数量。

- 1.按下<**查看**>。
- 2. 必要时,滚动查看未接来电。
- 3.按[ ܐ ]拨打所需号码。

基本功能

### 使用耳机

使用耳机时,无需拿起电话就可以接听或拨打电话。将耳机插入手机左侧的插孔内。

如下所述操作耳机上的按钮。

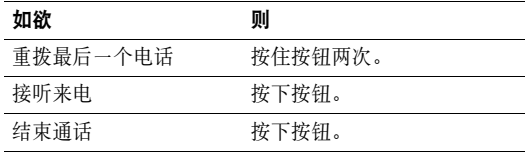

### 通话中的功能

在通话中,可以使用许多功能。

### 在通话过程中调节音量

在通话时, 使用[▲/▼]可调节听筒音量。 按[▲], 增大音量; 按[▼], 减小音量。

### 通话保持/恢复

按下<保持>或<返回>,可保持通话或恢复通话。

### 在通话的同时拨打另一个电话

如果网络支持本功能,可以在通话的同时拨打另一个电话。

- 1. 按<**保持>**, 使当前的电话转为保持。
- 2. 按正常方式拨打第二个电话。
- 3. 按<**切换>**,在两个电话之间切换。
- 4.按<**选项>**,并选择**结束保持电话**选项,可以结束保持 的电话。
- 5.如需结束当前电话,按[♂]。

### 应答第二个来电

如果网络支持此项服务、并且已经启用呼叫等待功能,就可以在通话中应答第二个来电。 ▶ [87](#page-88-0)页。

- 1. 按[ ┓]键,应答来电。第一个电话被自动保持。
- 2. 按<**切换>**,在两个电话之间切换。
- 3.按<**选项>**,并选择**结束保持电话**选项,可以结束保持 的电话。
- 4.如需结束当前电话,按[ ♂]。

### 使用免提通话功能

使用手机侧面的立体声扬声器,可以在短距离内对手机讲话并接听。

按下[4],并按下<是>,启用免提通话功能。再次按下 [2],切换回听筒。

### 使用通话中选项

按下<选项>,可以选用下列通话中选项:

- •● 免提通话开启 / 关闭:打开或关闭免提通话功能。
- •• 切换到耳机 / 切换到话机: 将呼叫切换到蓝牙耳机或免 提车载套件, 或切换回话机。
- 功能表: 使用手机功能表功能。
- •• 闭音 / 去闭音:关闭手机话筒。这样,通话对方就听不 到您的声音了。或者打开话筒。
- 静音键 / 发送按键音: 关闭或打开按键音。

与应答机或电脑话务员接通时, 必须选择**发送按键** 音选项。

- 发送 DTMF:成组发送 DTMF(双音多频)音。DTMF 音是手机拨号音,按下数字键时发出该音。当您使用电脑话务系统 (如电话银行)时,此选项可帮您录入密 码或帐号。
- 联系人:进入联系人列表。
- •结束保持电话:断开当前保持的通话。
- 移动:如果网络支持,可将现在进行的通话转给保持的 通话人员。两位通话人员可以互相通话,而您从通话中退出。
- 加入: 在现在进行的通话中添加保持的通话, 可以设定 多方通话。最多可将 5 个人加入多方通话。
- 选择单方: 可以从多方通话方中选择一方。然后可以选 用下列选项:
	- 单方通话:与多方通话中的一方单独通话。而其余各方可继续互相通话。单方通话后, 选择加入, 可返回多方 通话。
	- 删除:使多方通话中的一方退出。

### <span id="page-35-0"></span>功能表功能

<span id="page-35-1"></span>列出所有功能选项

通话记录 (功能1)

使用本功能,查看已拨、已接或未接电话。如果SIM卡支持,还可查看通话费用。

如欲进入本功能表,在待机模式下按下<功能表>,并选择通话记录。

<span id="page-35-2"></span>当前联系人(功能 *1.1*)

进入本功能表时,显示最近拨打、接听或未接电话。

### 访问通话记录

- 1. 按[左]或[右]选择通话记录类型。
- 2. 按[上]或[下]滚动查看电话列表。
- 3.按[~~]查看电话详细信息,或按[ヘ]拨号。
### 使用通话记录选项

查看通话详细信息时,按下<选项>,可以选用下列选项:

- •● 粘贴: 可编辑 / 储存 / 拨打号码。
- •储存联系人: 将号码存到电话簿。
- •发送信息: 向选定的号码发送短信或彩信。
- •删除:删除选定的通话记录或所有记录。

**未接来电** (功能 1.2)

进入本功能表时,显示最近未接听的电话。

**已拨电话***(功能 1.3)* 

进入本功能表时,显示最近已拨电话。

**已接来电***(功能 1.4)* 

进入本功能表时,显示最近已接电话。

# 全部删除*(功能 1.5)*

使用本功能选项,可删除各种通话记录类型中的所有记录。1.按下[~~],标出要清除的通话记录类型。 2.按下<**删除**>。 3.按下<**是**>确认删除。 **通话时间***(功能 1.6)* 进入本功能表时,显示打出和接听电话的时间记录。这与服务提供商计费的实际通话时间会有所不同。**• 上次通话时间:**查看上次通话的时间长度。 • 打出电话总计:查看所有打出电话的时间长度总和。 • 接收电话总计:查看所有接收电话的时间长度总和。 欲将通话计时器置零,按<**选项>**并选择**重置已选择**或**重置** 全部。需要输入话机密码。密码预设为 "000000000"。可以更改密码 ▶ [91](#page-92-0)页。 ⊠

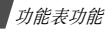

### 通话费用 (功能 1.7)

该网络功能会显示通话费用。但此功能只有在SIM卡支持时显示。注意该功能不用于计费。

- 上次通话费用: 查看上次通话时发生的费用。
- •带用总计: 查看所有通话的费用总和。如果通话的总费 用超过了用**设定最高费用**选项设定的最高费用, 您将不 能再拨打任何电话,直到您将计费器置零为止。
- 最高费用: 查看通过设定最高费用选项设定的最高费 用。
- 计费器置零:用于将计费器置零。需要输入您的PIN2 码。
- • 设定最高费用:设定允许用于通话的最高费用。需要输入您的PIN2码。
- 价格/币种: 用于设定一个费用的货币单位, 该单位将 用于计算您的通话费用。需要输入您的PIN2码。

# 电话簿(功能 *2*)

- 您可将电话号码储存在SIM卡和话机存储器中, SIM卡和 话机存储器虽然是分开的,但可作为统一的实体使用,称为电话簿。
- 如欲进入本功能表,在待机模式下按下<功能表>,并选择电话簿。

#### 联系人列表 (功能 2.1)

使用本功能选项,可以在电话簿中查找号码。

在待机模式下按下 < 联系人 >, 可以快速进入本功 能表。

### 查找条目

- 1. 输入希望查找的姓名的前几个字符。
- 2. 从列表中选择所需姓名。
- 3.按下[ヘ]拨打号码,或按下[\*]查看详细信息。

### 使用电话簿选项

查看联系人详细信息时,按下<选项>,可以选用下列选项:

- •编辑:编辑联系人信息。
- • 发送信息:向选定的号码发送短信息或彩信,或向选定的地址发送电子邮件。
- 复制到:把联系人信息复制到话机存储器或 SIM 卡。
- •**发送通过:** 通过短信息、彩信、电子邮件或蓝牙发送联 系人信息。
- 删除: 删除选定的联系人。

<span id="page-38-0"></span>添加新联系人 (功能 2.2)

使用本功能选项,可以在电话簿中增加新联系人。

#### 在话机存储器中保存号码

1. 选择**话机**。

2. 按[下],修改设置或输入联系人信息。

- 姓 / 名: 输入姓名。
- •● 手机 / 家 / 办公室 / 传真 / 其他 : 添加各种类型的号 码。
- 电子邮件:输入电子邮件地址。
- •来电显示: 将图像设为从选定的号码打来电话时进 行提示的来电图像。
- 铃声: 设定选定的号码打来电话时进行提示的音乐 铃声。
- 分组: 对呼叫组分配号码。
- •备忘录:添加关于人员的备注。
- 3.按<**储存>**,储存联系人信息。

#### 在 **SIM** 卡中保存号码

- 1. 选择**SIM**卡。
- 2. 输入联系人信息:
	- 姓名:输入姓名。
	- 电话号码:添加号码。

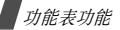

- 位置:输入位置号。
- 如欲分配来电识别图像、铃声或分组,必须将联冈 系人存入话机存储器。
- 3.按<**储存**>或[~~],储存联系人信息。

#### 分组 (功能 *2.3*)

使用本功能选项,可以按呼叫组组织联系人条目。

#### 创建新呼叫组

- 1.按下<**选项>**,并选择**添加新组**选项。
- 2. 输入组名。
- 3. 选择来电显示行,并选择图像。
- 4. 选择铃声行,并选择音乐铃声。
- 5. 按下<**储存**>储存呼叫组。

# 在分组中添加组员

- 1. 选择分组。
- 2. 按下<添加<sup>&</sup>gt;。
- 3. 按下[~],选择准备添加的联系人。
- 4. 按下<**选项**>并选择**选择**。

#### 管理呼叫组

查看呼叫组列表时, 按下<选项>, 可以选用下列选项:

- 查看:显示选定呼叫组的成员。
- 添加新组:添加新组。
- 编辑:修改选定呼叫组的内容。
- 发送信息: 向所需组员发送短信息、彩信或电子邮件。
- • 删除:删除选定的呼叫组或所有呼叫组,但是并未从电话簿删除组员。

# **快速拨号** (功能 2.4)

使用本功能选项,可把速拨号 (2至9)分配给最常用的八 个电话号码。

### 设置速拨号

- 1. 从[**2**]至[**9**]中选择按键位置。按键[**1**]留给语音信箱。
- 2. 从联系人列表中选择所需联系人。
- 3. 如果联系人有一个以上号码,滚动选择号码。

#### 管理快速拨号条目

从快速拨号屏幕, 按下<洗项>, 可以选用下列选项;

- •添加: 给未分配号码的按键分配号码。
- •查看:显示分配给按键的号码。
- •更改:可以给已分配号码的按键分配不同的号码。
- •删除·清除速拨设置。

#### 快速拨号

在待机模式下,按住设置的相应数字键。

**我的名片***(功能 2.5)* 

使用本功能选项,可以创建名片,并向别人发送名片。

### 保存名片

创建名片的步骤与在话机存储器中保存号码一样。▶ [37](#page-38-0)页。

#### 使用名片选项

保存名片后, 按下<选项>, 可以选用下列选项:

- •编辑:编辑名片。
- • 发送通过:通过短信息、彩信、电子邮件或蓝牙发送名片。
- •交换名片:通过蓝牙功能与另一人交换名片。
- •删除:删除名片。

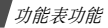

# 本机号码(功能 *2.6*)

使用本功能,可查看您的手机本机号码或对每个号码指定一个名称。使用该功能所做的任何变更都不影响您SIM卡的实际用户号。

#### 电话簿管理(功能 *2.7*)

使用本功能选项,可以管理电话簿。

- •缺省储存: 洗择保存联系人的默认存储位置。 如果选择储存前选择, 在保存号码时手机将要求您选择 存储位置。
- •全部复制: 把SIM卡中储存的所有联系人复制到话机存 储器,反之亦然。
- •● 全部删除: 删除话机存储器、 SIM卡或两个存储器中的 所有联系人。
- • 存储器状态:查看在话机存储器中和SIM卡上存储的联系人的数量。

### 服务号码 (功能 2.8)

此选项只有当您的SIM卡支持特殊服务号码 (SDN)时才 可显示。使用本功能选项可以查看服务提供商分配的特殊服务号码 (SDN),包括紧急呼叫、查询地址电话及语音信箱号码。

1. 滚动选择所需号码, 并按下<**查看>**。

2. 按下<拨号>或[ヘ]。

# 应用(功能 *3*)

使用本功能,可以玩Java游戏、播放音乐文件或编辑照片。还可使用方便的功能,如录音机、闹钟、计算器、换算和秒表。

如欲进入本功能表,在待机模式下按下<功能表>,并选择应用。

# **MP3 播放器** (功能 3.1)

使用本功能,可以欣赏音乐。首先,需要将音乐文件存入话机存储器或存储卡。可以从话机存储器播放MP3、 AAC 和M4A文件,并可以从存储卡播放MP3文件。

如欲欣赏优质音乐,可以使用选配蓝牙立体声耳机。

普通蓝牙耳机与 MP3 播放器不兼容。

#### 下载或接收音乐文件

使用下列方法,将音乐文件存到手机中:

- 从无线网络下载。 ▶ [50](#page-51-0) 页
- • 使用选装的 Samsung PC Studio 从计算机下载。 ▶ Samsung PC Studio 使用说明书
- 通过启用的蓝牙连接。 ▶ [91](#page-92-1) 页
- 把文件复制到存储卡上,并把存储卡插入手机。▶ [22](#page-23-0) 页

将下载或接收的文件存入音乐文件夹。▶ [70](#page-71-0)页

#### 创建播放列表

- 1.从MP3播放器屏幕,按下<**选项>**,并选择**添加音乐 →** 话机或存储卡。
- 2.按下[~~],选择要添加的文件,并按下<**选择>**。
- 3.按下<**返回>**,返回MP3播放器屏幕。

### <span id="page-42-0"></span>播放音乐文件

- 1.从MP3播放器屏幕,按下<**选项>**并选择**播放**。
- 2.选择**话机**,使用手机扬声器。
- 选择 A/V 耳机,使用蓝牙耳机,然后搜索并连接耳 机。

#### 在播放过程中,使用下列按键:

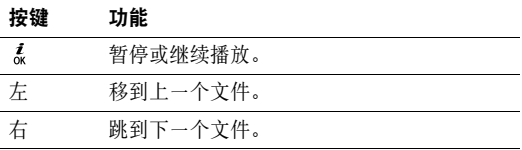

# 功能表功能

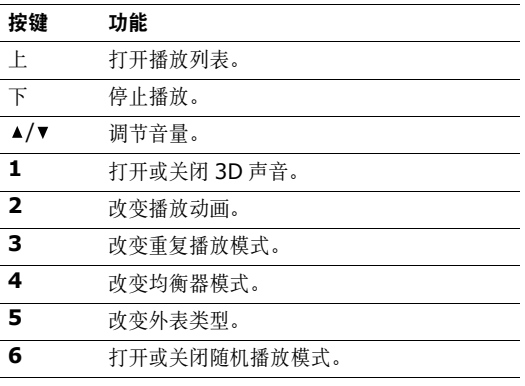

### 使用 **MP3** 播放器选项

从MP3播放器屏幕, 按下<选项>, 可以选用下列选项:

- 播放 / 暂停:开始或暂停播放。
- •**转到话机:**将声音切换到由话机扬声器输出。
- • 打开:进入当前音乐列表或音乐列表。在音乐列表上,可以设置多个音乐列表。
- 转到音乐:进入音乐文件夹。
- 发送通过: 通过电子邮件或蓝牙发送当前文件。
- 设为: 将文件设为铃声或电话簿条目的来电提示音乐铃 声。
- 从播放列表中删除: 从播放列表删除选定的文件。
- 设定: 改变播放音乐文件的默认设置。 循环模式: 洗择重复播放模式。
	- 随机: 设置 MP3 播放器随机播放音乐。
	- **MP3** 优先于其它的铃声:将 MP3 播放器设为即使退 出 MP3 播放器也继续播放。
	- 均衡器:选择均衡器设置。
	- **3D** 音效:打开或关闭 3D 声音。
	- 视觉效果:改变播放动画。
	- 外观: 洗择外表类型。
	- 音量: 洗择音量。
- 详细内容:查看文件属性。

#### 进入播放列表

从MP3播放器屏幕,按下[上]。

按下<选项>,可以选用下列选项:

- •播放:播放当前选定的文件。
- •添加音乐:将文件添加到播放列表。
- •转到音乐列表:进入音乐列表。
- 移动到: 把选定的文件移到另一个音乐列表。
- •复制到:把选定的文件复制到另一个音乐列表。
- •更改顺序:把选定的文件移到播放列表中所需位置。
- •● 启动密钥: 当选定的 DRM 文件的密钥到期时, 取得许 可密钥。
- •删除:从播放列表删除选定的文件或所有文件。
- •详细内容:查看文件属性。
- •密钥管理:管理获得的许可密钥。

# 在手机翻盖合上的状态下播放 **MP3** 文件

按住[▶Ⅱ], 可启动MP3播放器。使用下列按键控制MP3 播放器:

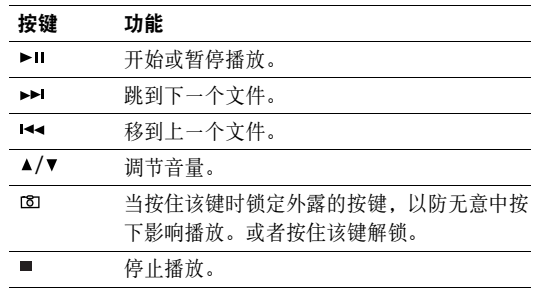

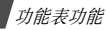

# <span id="page-45-0"></span>**录音机** (功能 3.2)

使用本功能,可录制长达一个小时的语音记录。

#### 录制语音记录

- 1.按下[\*],开始录制。
- 2. 对话筒讲话。

按下 [ 羔 ],可暂停或继续录制。

3.按下<**停止>**或[下],可结束录制。自动存储语音记 录。

4. 按下[\*], 可播放语音记录, 或按下[上]录制新记录。

### 播放语音记录

- 1.从录音机屏幕,按下<**选项>**并选择**转到语音列表**。
- 2. 选择语音记录。

在播放过程中,使用下列按键:

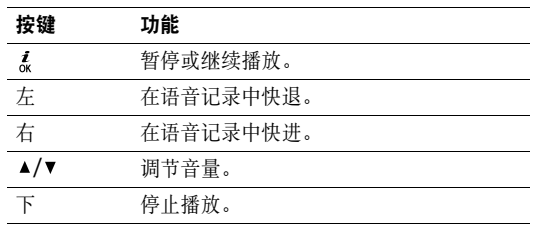

### 改变录制模式

可以改变录音机的录制模式。由该设置确定最长录制时间。在录制语音记录之前,按下<**选项>**并选择**设定** → 录 制模式:

- 彩信最大容量: 录制语音记录, 供添加到彩信中。
- 电子邮件最大容量:录制语音记录,供添加到电子邮件 中。
- 最多 **1** 小时:录制长达一个小时的语音记录。

# <span id="page-46-0"></span>**图片编辑器** *(功能 3.3)*

使用本功能,可使用各种编辑工具编辑照片。

# 采用效果

- 1.按下<**选项>**,并选择**新图片 → 打开**或**拍照**。
- 2. 选择照片或拍摄新照片。
- 3.按下<**选项>**,并选择**效果** → 效果选项。
- 4. 按下<**已完成>**。
- 5. 按下<**选项**>并选择**另存为**。
- 6. 输入新文件名,并按下[\*]。

#### 转换

- 1. 选择照片或拍摄新照片。
- 2.按下<**选项>**,并选择**转换 →** 选项:
	- •调整大小: 改变照片尺寸。
	- •**● 旋转**: 把照片旋转 90 度。
	- •翻转: 翻转照片。
- 3.按下<**已完成>**。
- 4.按下<**选项>**,并选择**另存为**。
- 5. 输入新文件名,并按下[\*。]。

# 裁切

- 1. 选择照片或拍摄新照片。
- 2.按下<**选项>**,并选择**裁切**。
- 3. 将裁切画面移到所需图像区。按下 < **选项 >**,并选择**调整大小**,可改变裁切画面大 小。
- 4. 按下<**选项>**并选择<**已完成>。**
- 5. 按下<**选项**>并选择**另存为**。
- 6. 输入新文件名,并按下[\*。]。

#### 添加视觉特征

添加画面、图片或注释,即可装饰照片。

1. 选择照片或拍摄新照片。

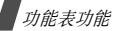

- 2.按下<**选项>**,并选择**插入 →** 特征类型。
- 3. 选择项目或输入要插入的文字。
- 4. 调节插入项目的位置,并按下<**已完成>**。
- 5.按下<**选项>**,并选择**另存为**。
- 6. 输入新文件名,并按下[\*。]。

#### 合并图章效果

本编辑工具可以制作照片的轮廓图章,然后将图章与另一照片合并。使用本功能,可以通过拍摄手写信息的照片并将其与另一照片合并,即可创建自己的照片明信片。

- 1. 选择照片或拍摄新照片。
- 2. 按下<选项>,并选择合并图章。 旁边的图片框 中显示背景照片。
- 3.按下<**选项>**,并选择**添加图片**。
- 4. 选择或拍摄照片,即可添加照片。/*F*/ 旁边的图片框 中显示添加的照片。这就是图章。
- 5.按下<**选项>**,并选择**合并**。图章照片作为轮廓添加到 背景照片上。
- 6. 按下<**选项>**,可以选用下列图章编辑选项:
	- 调整大小:改变图章尺寸。
	- 移动:改变图章位置。
	- 旋转:旋转图章。
	- 图章颜色:改变图章颜色。
	- 阴影打开: 在图章上加上阴影。
- 7.当完成时,按下<**选项>**并选择**已完成**。
- 8.按下<**选项>**,并选择**另存为**。
- 9. 输入新文件名,并按下[\*。]。

# **Java 世界** (功能 3.4)

使用本功能,可进入内置的Java游戏,并下载Java应用程序。

### 进入内置游戏

- 1. 选择我的游戏。
- 2. 按下[\*]。

### 使用 **Java** 应用程序选项

从我的游戏列表, 按下<选项>, 可以选用下列选项:

- •开始: 启动选定的应用程序。
- •**移动到**: 把应用程序移到另一个文件夹。
- • 删除:删除选定的应用程序或所有应用程序,内置游戏除外。
- •● 锁定 / 解锁: 锁定应用程序, 以防应用程序被删除, 或 给应用程序解锁。
- 详细内容: 查看应用程序属性。
- **JAVA** 设定:设置另外收费的服务的许可设置,如上网和短信等。
- •更新:将应用程序升级到最新版本。
- •通过短信息发送信息: 通过短信发送含有应用程序的 URL。
- •存储器状态:查看应用程序的存储信息。
- •设定: 选择需要上网的应用程序所用的连接设定模式。 还可添加或编辑设定模式。 ▶ [92](#page-93-0) 页。

#### 世界时间(功能 *3.5* (功能 3.5)

使用本功能选项,可以设定当地时区并查看世界其它地区的时间。

# 设定当地时区

- 1. 从世界地图,按下[左]或[右]选择相应于您的时区的城 市。相应的等时线移动,并且指定时区的日期和时间会显示出来。
- 2. 按下<**选项**>并选择**储存**, 保存时区。

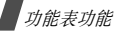

#### 采用夏时制

- 1.从世界地图,按下<**选项>**并选择**设定夏令时**。
- 2. 按下[\*], 标出所需时区。
- 3. 按下<储存<sup>&</sup>gt;。

# 闹钟 (功能 *3.6*)

使用本功能表,可以设定闹钟在特定时刻闹响。

# 设置闹钟

- 1. 选择闹钟类型。
- 2. 通过下列选项,可设定闹钟。
	- 闹钟: 选择开打开闹钟。
	- •闹钟时间:输入闹钟响铃时间。
	- 上午/下午:在12小时制中选择上午或下午。
	- 重复:选择重复选项。
	- 提示音: 选择闹钟音乐铃声。

#### 3. 按下<储存<sup>&</sup>gt;。

# 关闭闹钟

- 当闹钟响铃时, 按下<**退出**>或任意键可关闭闹钟。
- 当叫醒闹钟响铃时,按下<**确认>**或[~~]关闭闹钟。
	- 否则, 按下<多睡一会>或任意键, 闹钟在5分钟后再 次响铃。最多可这样操作5次。

### 设置闹钟在关机状态下也可闹响

在闹钟屏幕上,选择**关机闹钟 → 开**。

如果闹钟时间到了,并且手机关机,则手机自动开机并且闹钟闹响。

### 计算器 (功能 *3.7*)

利用该功能,进行基本算术运算,如加法、减法、乘法和除法。

1. 输入第一个数字。

- 按下 <sup>&</sup>lt;**.()**>,可插入小数点或括号。
- 按下 [\*]或 [#], 可移动光标。
- 2. 按下导航键之一,进行所需算术运算。

48

- 3. 输入第二个数字。
- 4. 按下[~~], 查看结果。
- 5. 必要时,从步骤2起重复,可继续计算。

换算 (功能 *3.8*)

使用本功能选项,可进行通常的换算,如货币和温度换算。

- 1. 选择换算类型。
- 2. 按[左]或[右]选择最初的单位,并按[下]。
- 3. 输入待换算数值,并按[下]。
	- 按下[\*],可输入小数点。
	- 按下[#],可将温度改为零上或零下 (-)。
	- 对于货币换算,可按下 <sup>&</sup>lt; 查看汇率 <sup>&</sup>gt;,可查看和 •刈丁贞巾怏昇,可妆♪< **笪有汇率 >**,可宜有和 ● 在定时器屏幕上按[《],在定时器响铃前关闭定时器。<br>设置汇率。

4. 按[左]或[右]选择需要换算的单位。 显示输入数量的换算值。

### 定时器 (功能 *3.9*)

使用本功能选项,可以设定手机倒计时时段。当设定的时段到了时,手机闹钟闹响。

#### 启动定时器

1. 按<设定<sup>&</sup>gt;。

- 2. 输入所需倒计时时段, 并按下<**确认>**。
- 3.按[\*]开始倒计时。

#### 关闭定时器

- •在定时器响铃时按下<退出>或任意键可关闭定时器。
- 

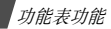

#### 秒表 (功能 *3.10*)

使用本功能选项,可测量逝去的时间。秒表的精度是百分之一秒。最大测量时间是10小时:

1. 按下[\*], 开始计时。

- 2.按下[\*"],停止第一块计时秒表。重复本步骤,总共可 记录4个间隔时间。
- 3.如欲将秒表置零,按下<**重置>**。

### 密钥管理(功能 *3.11*)

使用本功能,可管理获得的用于启动 DRM 系统锁定的媒体 内容的许可密钥。

按下 < **选项 >**,可以选用下列选项:

- 查看 / 播放: 打开相应媒体内容。
- 删除:删除选定或全部许可密钥。
- 转到我的信息: 查看包含媒体内容的信息。
- 转到我的条目: 进入相应的文件夹。
- 详细内容: 查看许可密钥的属性。

可使用的选项根据所选文件而有所不同。

#### **SIM**服务 (功能 *3.12*)

如果您使用的SIM卡提供附加服务,如新闻、天气、运动、娱乐和位置服务,该功能才有效。提供的有效服务可能随服务提供商的计划而异。

欲了解详细信息,查看您的SIM卡说明或与服务提供商联系。

# <span id="page-51-0"></span>浏览器(功能 *4*)

通过手机上的无线应用协议 (WAP)浏览器,可以访问无 线Web网。使用WAP浏览器,可以查阅最新信息和多种媒体内容。

如欲进入本功能表, 在待机模式下按下<功能表>, 并选择 浏览器。

### 主页 (功能 *4.1*)

使用本功能选项,可使手机与网络相连,并浏览无线Web 服务提供商的主页。也可在待机模式下按下[2]并选择访 问因特网。

#### **WAP** 浏览器导航

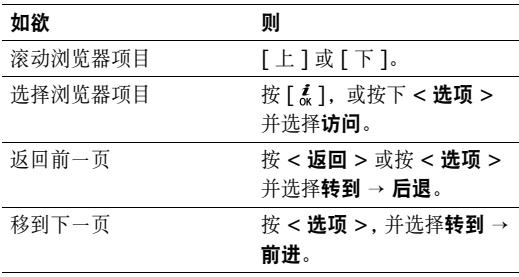

# 使用网页选项

从任何网页, 按下<选项>, 可以选用下列选项:

- 访问: 进入链接的网页。
- •访问主页: 返回主页。
- •● 购买密钥: 发送购买 DRM 文件的许可码的请求。该选 项只在当您通过包含 DRM 文件的信息进入浏览器时有效。
- 输入网址: 手动输入 URL 地址。
- •转到:在历史记录中在页面上向后或向前移动。
- •重新载入:用最新信息重新载入当前页面。
- •书签:将当前页面标为书签或进入书签列表。
- •● 发送网址: 通过短信或电子邮件发送当前网页的 URL 地址。
- •● 自动适应查看 / 桌面查看:改变浏览器的显示模式。
- •储存:储存选定的图片或网页。

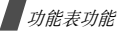

- •页详细信息:查看页面属性。
- •浏览器选项:改变浏览器的各种设置。

缓存:改变缓存模式或清除记忆。缓存是存储最近浏览 的网页的临时存储器。

**Cookies**:改变 cookie 接收模式或清空 cookie。 Cookie 是在浏览 Web 时发送到 Web 服务器的人个信 息片段。

- 参数:改变浏览器显示和声音设置。
- 证书:查看证书信息。

关于浏览器:查看关于浏览器的版本和版权信息。

#### 退出浏览器

按下[ © ]并按下<是>,可断开网络连接,并退出浏览器。

三星乐园 (功能 4.2)

使用本功能选项,可以访问三星乐园。三星乐园为预先建立的网站,向三星手机用户提供富有吸引力的最新铃音和墙纸的下载服务。还可在待机模式下按下[ 2 ]并选择三星 乐园。可以下载:

- 彩色图像。
- 和弦音乐铃声。
- 有关三星电子产品的信息及目录。

三星乐园主页 (功能 *4.2.1*)

选择本功能表,可以访问三星乐园主页。

首次访问三星乐园时,请首先启动 WAP 浏览器。然 ⊠ 后访问三星乐园。本服务需要申请 WAP 并且可能无法使用,视本地系统和服务的情况而定。

服务区域 (功能 *4.2.2*)

每次去中国香港或中国大陆时,为了使用三星乐园服务,需要根据所在区域修改本设置。

# 输入网址*(功能 4.3)*

使用本功能,可以手动输入网址,并访问相关的网页。选择添加书签,即可把输入的网址添加到书签列表中。

**书签** (功能 4.4)

使用本功能,可以存储网址,以便迅速访问网页。

#### 添加书签

- 1.按下<**添加>**。如果已存书签,按下<**选项>并选择添** 加书签。
- 2. 输入书签题目并按[下]。
- 3.输入网址,按下<**储存**>。

#### 访问书签的页面

选择书签项目,即可启动WAP浏览器并访问相关的网页。

### 使用书签选项

存储项目后, 按下<选项>, 可以选用下列选项:

- 访问: 访问书签网页。
- 访问主页: 访问主页。
- •输入网址:手动输入网址。
- •编辑书签的网址和名称。
- •添加书签:添加新书签。
- •发送网址: 通过短信或电子邮件发送书签的网址。
- •删除:删除选定的书签或所有书签。
- •● 添加词组:添加词组到 PTI 词典。
- •取消: 退出书签功能表。

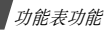

# 存储页 (功能 4.5)

可以访问在线时存储的网页的列表。

如果选择网页上的链接,手机切换到在线状态,以访问链接的页面。

历史 (功能 *4.6*)

可以访问最近浏览的网页的列表。

从列表选择网址,即可访问相应网页。

清除记忆 (功能 4.7)

使用本功能,可以清除保存在缓存里的信息。

浏览器设定(功能 *4.8*)

使用本功能,可以选择访问无线网络所用的连接设定模式。也可添加或编辑设定模式。▶ [92](#page-93-0)页

# 信息 (功能 5)

使用信息功能表,可以发送和接收短信息、彩信和电子邮件。还可使用WAP短信和小区信息功能。

如欲进入本功能表, 在待机模式下按下<功能表>, 并选择 信息。

### 新建信息 (功能 5.1)

使用本功能选项,可以编写和发送短信息、彩信或电子邮件。

短信息 (功能 *5.1.1*)

通过短信息服务 (SMS),可以发送或接收含有图片、动 画和乐曲的文本信息。

文本信息中允许写入的最大字符数量随服务提供商而 $\overline{M}$ 异。如果信息超出了最大字符数,则手机拆分信息。

1. 输入信息。

2.按下<**选项>**,可以选用下列选项编制信息:

- 插入: 添加文本模板、电话簿条目或书签。
- • 添加图片 / 添加动画 / 添加乐曲:附上简单图片、动 画或音乐铃声。
- 添加: 以数据格式附件的形式附上名片或日历数 据。
- 3.完成时,按下<**选项>**,并选择**储存并发送**或**仅发送**。
- 4. 输入收件人号码。

如果准备向一位以上收件人发送信息,按 [ 下 ] 并填写 其它的收件人号码。

- 5.按下[\*]发送信息。
- 彩信 (功能 *5.1.2*)

通过彩信服务 (MMS),可以从手机向手机或从手机向电 子邮件发送包括一组文字、图片、录像和声音的信息。

- 1.选择**主题**行。
- 2. 输人信息主题并按下[\*。]。
- 3.选择**图片和录像**或**声音**行,并添加图片、录像或声音文 件。
	- 彩信的最大许用容量可能随服务提供商而异。
		- 一些文件可能无法转发,取决于文件类型或DRM (数字权限管理)系统。
- 4. 选择**信息**行。
- 5.输入信息文字并按下[ 羔 ]。
- 6. 按下<**选项>,**可以选用下列选项编辑信息:
	- 添加: 添加信息主题或正文。
	- 编辑:编辑信息主题或正文。
	- 更改图片 / 更改录像 / 更改声音: 更换添加的项目。
	- 添加存储卡:如果插入存储卡,添加存储卡上存储的文件。
	- 预览:显示编写的信息。
	- •● 添加页: 添加页面。按下 [ 左 ] 或 [ 右 ],可移动到 每一页。
	- •删除页:删除添加的页面。

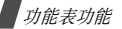

- 编辑页: 更改页面显示持续时间或向前移动页面。
- • 添加:以名片的形式附上电话簿条目,或以数据格式附件的形式附上日历数据,或者附上其它文件文件夹中存储的文档文件。
- 删除主题 / 删除信息 / 删除媒体 / 删除声音 / 删除: 删除添加的项目。
- 7.当编写完信息时,按下<**选项>**,并选择**发送**。
- 8. 输入电话号码或电子邮件地址。

如果准备向一位以上收件人发送信息,按 [ 下 ] 并填写 其它的收件人号码。

9.按下[\*],发送信息。

电子邮件 (功能 *5.1.3*)

可以创建和发送附有文字、声音和图片的电子邮件。如欲使用本功能,需要申请电子邮件服务,并设定电子邮件帐号和连接设定。 ▶ [65](#page-66-0)页

1.选择**主题**行。

- 2.输入电子邮件主题并按下[\*~]。
- 3. 选择**信息**行。
- 4.输入电子邮件正文并按下[\*。]。
- 5. 选择**附件**行并选择下列选项之一添加文件:
	- 添加图片 / 添加录像 / 添加声音 / 添加音乐:添加话 机存储器中存储的媒体文件。
		- 一些文件可能无法转发,取决于文件类型或 DRM (数字权限管理)系统。
	- 其它文件:添加其它文件文件夹中存储的文档文 件。
	- • 存储卡:如果插入存储卡,添加存储卡上存储的文件。
	- •**添加:** 以数据格式附件的形式添加名片或日历数 据。
- 6. 按下<**选项>**,可以选用下列选项编辑电子邮件:
	- •编辑:编辑主题或文字。
	- •● 删除主题 / 删除信息: 删除主题或正文。
	- •删除附件:删除选定的附件。
	- 删除全部附件:删除所有附件。
- 7.编写完时,按下<**选项>**并选择**发送**。
- 8. 输入电子邮件地址。

如果准备向一个以上收件人发送电子邮件,按 [ 下 ] 并 填写另外的收件人字段。

9.按下[\*~],发送电子邮件。

### 我的信息 (功能 5.2)

使用本功能,可查看已接收、发送或发送失败的信息。

收件箱 (功能 *5.2.1*)

本文件夹存储已收到的所有信息,电子邮件除外。

#### 查看信息

信息列表上可能显示下列图标,以表示信息类型:

- •短信息
- •彩信
- •**13.** 彩信提示 ( ): 正在取回, > :未取回)
- •语音信息
- •● <del>SA</del>I WAP 短信 /OTA 信息
- •● *&*Z 配置信息,包括从服务提供商接收的网络参数
- •▲①小区信息
- •i⊠ 信息发送报告
- 依据DRM (数字权限管理)系统,含有Web内容的信息可能无法转发。
	- 信息旁边的**!**图标表示信息具有高优先权。灰色信息图标具有低优先权。

### 使用信息选项

查看信息时,按下<选项>,可以选用下列选项:

# 短信息

- •回复:回复发件人。
- •转发:转发信息。
- •删除:删除信息。
- • 移动到话机**/SIM**卡:在SIM卡和话机存储器之间移动 信息。
- •剪切地址: 从信息中提取URL、电子邮件地址或电话号 码。
- • 剪切媒体/附件:把信息中的媒体项目存入话机存储 器。
- 保护: 保护信息, 防止被删除。只可保护话机存储器中 存储的信息。
- •**阳止号码**: 向阻止号码列表添加发件人号码, 以拒收该 发件人发来的信息。

# 彩信 / 彩信提示

- 取回: 从彩信服务器取回彩信。
- 通过短信息回复: 通过短信回复发件人。
- •通过彩信回复发件人。
- 转发:向他人转发信息。
- 删除:删除信息。
- •剪切地址: 从信息中提取URL、电子邮件地址或电话号 码。
- • 剪切附件/媒体:把信息中的媒体项目存入话机存储 器。
- 保护: 保护信息, 防止被删除。
- 详细内容: 查看信息详细资料。

# 配置信息

- 安装: 手机采用信息中设定的配置。
- 删除:删除信息。
- 保护: 保护信息, 防止被删除。

#### **WAP** 短信

- •● 访问网页: 连接到信息中设定的 URL 上。
- •● 剪切地址: 从信息中提取 URL、电子邮件地址或电话号 码。
- •删除:删除信息。
- 保护: 保护信息, 防止被删除。

#### 小区信息

- •储存:把信息存到话机存储器。
- •删除:删除信息。
- •● 剪切地址: 从信息中提取 URL、电子邮件地址或电话号 码。

#### 发送报告

- •● 剪切地址: 从报告中提取 URL、电子邮件地址或电话号 码。
- •删除:删除报告。

• 保护: 保护报告, 防止被删除。

#### 草稿箱 (功能 *5.2.2*)

本文件夹储存供日后发送的信息。

选择信息时,在编辑模式中打开信息,从而可以编辑和发送信息。

#### 发件箱 (功能 *5.2.3*)

本文件夹储存手机试发或发送失败的信息。

显示下列图标,以表示信息状态:

- ◆ 正在发送
- 发送失败

查看信息时,按下<选项>,可以选用下列选项:

- 重发:重发信息。
- 转发:向他人转发信息。
- •● 剪切地址: 从信息中提取 URL、电子邮件地址或电话号 码。

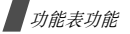

- •删除:删除信息。
- •保护: 保护信息, 防止被删除。
- •详细内容:查看信息属性。

可选选项随选择的信息类型而不同。

已发送 (功能 *5.2.4*)

本文件夹储存已发信息。

查看信息时,按下<选项>,可以选用下列选项:

- 发送:发送信息。
- 转发:向他人转发信息。
- •● 剪切地址: 从信息中提取 URL、电子邮件地址或电话号 码。
- 删除:删除信息。
- 保护: 保护信息, 防止被删除。
- •详细内容:查看信息属性。

可选选项随选择的信息类型而不同。

**电子邮箱** *(功能 5.2.5)* 

本文件夹储存收到的电子邮件。

# 查看电子邮件

- 1. 选择电子邮件帐号。
- 2.当显示**检查新电子邮件**时,按下<**是>**,或者按下<**选** 项>,并选择检查新电子邮件。手机检查电子邮件服务器,并下载新电子邮件。

列表上可能显示下列图标,以表示电子邮件状态:

- 11 已从服务器取回
- `コ 正在取回
- 24 取回失败
- 信息旁边的!图标表示信息具有高优先权。灰色 $\overline{M}$ 信息图标具有低优先权。
- 3. 选择电子邮件或标题。
- 4.按下[ \* ]或[ # ],查看电子邮件中其它页。
- 5. 按下[左]或[右],可查看上一封或下一封电子邮件。

#### 使用电子邮件选项

查看电子邮件或标题时,按下<选项>,可以选用下列选项:

- •取回:从电子邮件服务器取回电子邮件正文。
- •回复:向发件人或所有其他收件人发送回复信息。
- •转发:向他人转发电子邮件。
- •删除:删除电子邮件。
- • 添加到阻止列表:把发件人的电子邮件地址或电子邮件主题添加到阻止列表中,以拒收从该地址发来或含有该主题的电子邮件。
- •● 剪切地址: 从电子邮件中提取 URL、电子邮件地址和电 话号码。
- •剪切媒体:将电子邮件中的附件存储到话机存储器。
- •保护:保护电子邮件,防止被删除。
- •详细内容:查看电子邮件属性。

**我的文件夹** (功能 5.2.6)

使用本功能,可以创建新文件夹或组织信息。

# 创建新文件夹

1.按下<**是>**。

2.输入文件夹名称,并按下[\*~]。

#### 使用文件夹选项

在文件夹列表上,按下<选项>,可以选用下列选项:

- 打开: 打开选定的文件夹。
- •添加文件夹:添加新文件夹。
- •文件夹重命名:改变文件夹名称。
- 删除: 删除选定的文件夹。

**模板** (功能 5.3)

使用该功能,可以制作和使用常用信息模板。

功能表功能

#### 短信息模板 (功能 *5.3.1*)

可以用常用句子编写短信模板,从而可以在编写短信息时取出并插入模板。

#### 创建模板

- 1. 选择空闲位置。
- 2. 输入信息,并按下[\*。]。

#### 使用模板选项

从模板清单,按下<选项>,可以选用下列选项:

- 编辑:编辑模板。
- 发送信息:创建和发送短信息。
- 删除: 删除选定的模板。
- 添加新模板:添加新模板。

彩信模板 (功能 *5.3.2*)

可以查看预置彩信模板或已存模板,从而可以在编写彩信时使用模板。

从模板清单,按下<选项>,可以选用下列选项:

- 查看:打开选定的模板。
- 编辑:编辑模板。
- 发送: 创建和发送新信息。
- 删除: 删除已选择或所有模板。不能删除预置模板。

### 全部删除*(功能 5.4)*

使用本功能,可一次删除各信息文件夹中的所有信息。

- 1.按下[ ~ ],选择要清除的信息文件夹。 再次按下 [ 羔 ],即显示信息类型,从而可以指定要清 除的信息类型。
- 2.按下<**删除**>。
- 3.按下[  $\vec{k}$  ],选择复选框,以删除受保护信息,然后按下 <sup>&</sup>lt;是<sup>&</sup>gt;。
- 4.按下<**是>**,确认删除。

### 设定 (功能 *5.5*)

使用本功能选项,可设置信息服务的各种使用选项。

短信息 (功能 *5.5.1*)

可以设定供发送或接收短信息所用的默认设置。

- 发送设定: 设置下列短信息发送选项。 回复路径: 使收件人能通过信息中心发送回复信息。 发送报告: 设置为送达信息时网络通知您。 传送方式选择:根据您所处的网络,选择**GSM**或**GPRS**优先。
- • 阻止号码:存储电话号码,不接收从这些号码发来的信息。
- •当前设定:选择短信设定模式。
- •服务器设定:设置下列设定属性: 短信息服务中心:储存或修改短信息中心号码。缺省目的地:输入预设目的地。
- 缺省类型:设定默认信息类型。网络能把信息转换为选定的格式。
- 缺省有效期:设定试发信息时信息在短信息中心储存的时间长度。

设定名称: 输入设定名称。

彩信 (功能 *5.5.2*)

- 可以设定供发送或接收彩信所用的默认设置。
- 发送设定: 设置下列彩信发送选项: 发送报告: 设置为送达信息时网络通知您。 隐藏地址: 设置为您的地址不会显示在收件人的电话 上。读取回复:确定手机是否发送读取回复信息。

优先级:设定信息优先级。

- 信息有效期:设定信息在信息中心储存的时间。
- 发送时间: 设定发送信息之前的延期时间。
- 发送文件大小:选择彩信所允许的最大附件容量。

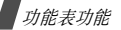

- •接收设定: 设置彩信接收选项:
	- 拒收匿名信息:拒收没有来电显示的信息。
	- 允许广告信息:允许广告信息。
	- 允许资料信息:允许资料信息。
	- 允许报告:把网络设置为向您送达信息时通知发件人。

在本地网络中接收:确定当您在本地服务区内时手机是否自动取回新信息。

国际漫游时接收: 确定当您在另一网络中漫游时手机是 否自动取回新信息。

在本地网络中接收和国际漫游时接收有下列选项:

- 手动: 手机显示提示信息。使用取回选项, 手动下载 新信息。
- 自动: 手机自动从服务器取回信息。
- 拒绝:手机拒收所有信息。
- •**彩信设定:** 选择彩信所用连接设定模式。也可添加或编 辑设定模式。 ▶ [92](#page-93-0) 页

电子邮件 (功能 *5.5.3*)

可以设置发送或接收电子邮件所需的默认网络设置。

正在发送或取回电子邮件时,不能改变电子邮件设定。

- •发送设定: 设置下列电子邮件发送选项:
	- 保留副本:向自己的电子邮件帐号发送电子邮件副本。
		- 发送报告: 设置为送达电子邮件时网络通知您。
		- 回复地址:发送读取回复的电子邮件地址。
		- 回复到地址: 设置接收收件人发来的读取回复信息的电 子邮件地址。
		- 优先级: 选择电子邮件的优先级。
		- 包括签名:在电子邮件上附上姓名、电话号码或简单备忘录。

编辑名字: 编辑签名中的姓名。

- 编辑电话号码:编辑签名中的电话号码。
- 编辑备注: 编辑签名中的简单备忘录。

• 接收设定: 设置电子邮件接收选项:

检查间隔:确定手机隔多久在服务器上查找发来的电子邮件。

如果将本选项设为不使用,则可使用检查新电子邮件功 能,来人工接收新电子邮件。

- **读取回复:**确定手机是否发送发来的电子邮件的读取回 复信息。
- 如果将本选项设为通告,则手机提示您发送读取回复信息。
- 如果超过则拒绝:确定发来的电子邮件的最大容量,手机将拒收超过规定容量的电子邮件。
- **下载方法**: 设置手机是只下载电子邮件标题还是下载电 子邮件标题和正文。

在服务器中留下信息副本: 取回后在电子邮件服务器上 留下电子邮件副本。

•阻止列表:指定准备拒接的电子邮件地址或主题。

一些电子邮件服务器使用大小写敏感地址。在输入☑ 地址和名字时需谨慎。

- <span id="page-66-0"></span>● 邮件帐号: 设定电子邮件帐号并选择所用的帐号。
	- 当前帐号: 洗择帐号。

帐号设定:配置使用不同电子邮件服务器的电子邮件帐号。设置各帐号的选项:

- 帐号名称: 输入当前洗定帐号的名称。
- 用户名: 输入用户名。
- 电子邮箱地址: 输入电子邮件地址。
- SMTP 服务器: 输入发出电子邮件的服务器的 IP 地 址或域名。
- **SMTP** 端口:输入 SMTP 端口号。
- 连接到 **POP3** 服务器优先 / 连接到 **IMAP4** 服务器 **优先**:在连接 SMTP 服务器来发送电子邮件之前连接 POP3 服务器或 IMAP4 服务器。
- 协议类型:选择接收电子邮件的服务器的协议。其余 选项取决于协议类型设定。

功能表功能

当协议类型为 *POP3* 时:

- **POP3** 服务器:输入接收电子邮件的服务器的 IP 地 址或域名。
- **POP3** 端口:输入 POP3 端口号。
- **用户名**: 输入 POP3 用户名。
- **密码**: 输入 POP3 密码。
- 使用 **SMTP** 身份验证:启用 SMTP 认证功能,该功 能要求用户在发送电子邮件之前登录。
- 同 **POP3** 相同:选择是否希望 SMTP 服务器具有与 POP3 服务器相同的参数。
- SMTP 用户 ID:输入 SMTP 用户名。
- SMTP 密码:输入 SMTP 密码。
- **APOP** 登录:使用 APOP 登录方案连接服务器。
- 安全连接: 使用电子邮件服务的安全连接。

当协议类型为 *IMAP4* 时:

- IMAP4 服务器: 输入接收电子邮件的服务器的 IP 地址或域名。

- **IMAP4** 端口:输入 IMAP4 端口号。
- **用户名**: 输入 IMAP4 用户名。
- **密码**: 输入 IMAP4 密码。
- **使用 SMTP 身份验证**:启用 SMTP 认证功能,该功 能要求用户在发送电子邮件之前登录。
- 同 **IMAP4** 相同:选择是否希望 SMTP 服务器具有 与 IMAP4 服务器相同的参数。
- SMTP 用户 ID:输入 SMTP 用户名。
- SMTP 密码:输入 SMTP 密码。
- **APOP** 登录:使用 APOP 登录方案连接服务器。
- 包括附件: 选择本选项, 可随电子邮件一起接收附 件。
- 邮件取回限制: 设定从服务器取回的标题的数量。
- 安全连接: 使用电子邮件服务的安全连接。
- 邮件设定: 选择电子邮件服务所用连接设定。也可添加 或编辑设定模式。 ▶ [92](#page-93-0)页

#### **WAP** 短信 (功能 *5.5.4*)

可以改变从无线网络服务器接收WAP短信所用的设置。

- •● 接收: 设置手机接收 WAP 短信的方式。
- 黑名单: 管理阻止的服务器地址。

小区信息 (功能 *5.5.5*)

可以改变小区信息接收设置。可以选用下列选项:

- •接收:选择接收小区信息。
- • 信道清单:确定向您发送小区信息的信道。如欲了解详细内容,请与服务提供商联系。
- •语言:选择小区信息首选显示语言。

# 存储器状态 (功能 5.6)

使用本功能选项,可以查看各类信息的最大存储容量和可用存储容量。还可查看各文件夹中当前已用存储容量。

# 文件管理器 (功能6)

通过文件管理器功能表,可查看话机存储器中存储的图片、录像、音乐和声音文件。

如欲进入本功能表, 在待机模式下按下<功能表>, 并选择 文件管理器。

# 数字权限管理提示

由于数字权限管理 (DRM)系统的缘故,从互联网下载或 通过彩信收到的一些媒体项目可能需要许可密钥才能访问。可以从拥有内容权利的网站取得密钥;使用启动密钥选项。 注意列表上的下列图标:

- •:带有有效密钥的可转发项目。
- •:不带有有效密钥的可转发项目。
- •**【■■ :带有有效密钥的不可转发项目。**
- •:不带有有效密钥的不可转发项目。

服务提供商只支持基于数量或不限制访问的DRM文件。

功能表功能

# 图片 (功能 *6.1*)

进入本功能时,显示拍摄的照片和下载、在信息中收到或从计算机输入的图片。

# 查看图片

- 1. 选择图片文件夹。
- 2. 选择图片。

# 按顺序播放进行查看

可以按顺序查看照片,依次显示当前文件夹中的每张照片。

- 1. 选择照片文件夹。
- 2.按下<**选项>**,并选择**顺序显示**。
- 3. 选择照片循环速度,并开始顺序播放。
- 4.按下<**停止>**,停止顺序播放。

# 使用图片选项

查看图片或图片列表时, 按下<**选项>,** 可选用下列选项:

- 查看:查看图片。
- 列表: 返回图片列表。
- 发送通过: 通过彩信、电子邮件或蓝牙发送文件。
- 设为: 把图片设为显示屏背景图像或电话簿条目的来电 识别图像。
- 编辑:如果图片是用手机上的照相机拍摄的照片,可使用图片编辑器编辑图片。 ▶ [45](#page-46-0) 页
- 启动密钥: 当选定的 DRM 文件的密钥到期时取得许可 密钥。
- 删除:删除文件。
- 重命名:改变文件名称。
- 移动: 把文件移动到另一个文件夹或存储卡。
- •复制到存储卡: 把文件复制到存储卡。
- 顺序显示:按顺序查看照片。
- •蓝牙可见: 与其它蓝牙设备共享当前选定文件或所有文 件。
- •保护:保护文件,防止被删除。
- •详细内容:查看文件属性。
- •密钥管理:管理获得的许可密钥。

可使用的选项可能根据文件或所在文件夹而有所不同。

#### 录像 (功能 *6.2*)

- 进入本功能时,显示录制、下载、在信息中收到或从计算机输入的录像片段。
- 使用其它设备如录像机,录制的录像片段可能无法正确叼 播放。

# 播放录像片段

- 1. 选择录像文件夹。
- 2. 滚动选择录像片段,并按下[\*~]。

### 在播放过程中使用显示的下列按键:

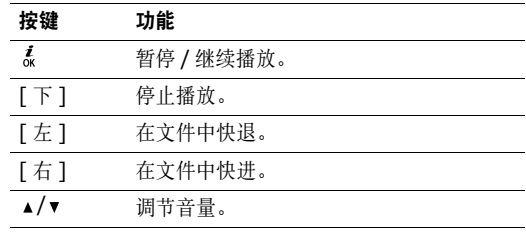

# 使用录像选项

查看录像列表时, 按下<选项>, 可选用选项:

- •播放:播放录像片段。
- •发送通过:通过彩信、电子邮件或蓝牙发送录像片段。
- • 设定为墙纸:将录像片段 (如果是为在彩信或电子邮 件中添加而储存的录像片段)设为主显示屏背景图像。
- •● 启动密钥: 当选定的 DRM 文件的密钥到期时取得许可 密钥。
- •删除:删除选定录像片段或全部录像片段。

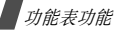

- 重命名:改变文件名称。
- •移动:把文件移动到另一个文件夹或存储卡。
- •复制到存储卡:把文件复制到存储卡。
- •蓝牙可见:与其它蓝牙设备共享选定文件或所有文件。
- •保护:保护文件,防止被删除。
- •详细内容:查看文件属性。
- •密钥管理:管理获得的许可密钥。

可使用的选项可能根据文件或所在文件夹而有所不同。

#### <span id="page-71-0"></span>音乐 (功能 *6.3*)

进入本功能时,显示下载的或从计算机输入的MP3文件。

选择文件, MP3播放器打开。 ▶ [41](#page-42-0)页

声音 (功能 *6.4*)

进入本功能时,显示录制的语音记录以及下载、在信息中收到或从计算机输入的声音文件。

# 播放声音片段

- 1. 选择声音文件夹。
- 2. 选择声音片段。对于语音记录, 见**录音机**。 ▶ [44](#page-45-0)页

### 使用声音选项

从声音屏幕或查看声音列表时, 按下<选项>, 可以选用下 列选项:

- 播放: 播放声音片段。
- •**列表**: 返回声音列表。
- •发送通过:通过彩信、电子邮件或蓝牙发送文件。
- 设为: 把声音设为铃声或电话簿条目的提示铃声。
- 启动密钥: 当选定的 DRM 文件的密钥到期时取得许可 密钥。
- •删除:删除文件。
- •重命名:改变文件名称。
- 移动: 把文件移动到另一个文件夹或存储卡。
- •复制到存储卡:把文件复制到存储卡。
- •蓝牙可见:与其它蓝牙设备共享文件。
- •保护:保护文件,防止被删除。
- •详细内容:查看文件属性。
- •密钥管理:管理获得的许可密钥。

可使用的选项根据文件或所在文件夹不同而不同。

# 其它文件(功能 *6.5*)

使用本功能,可查看话机存储器中存储的各种未损坏的文档和文件。

可用的文件格式有DOC、 XLS、 PPT、 PDF和TXT。

## 查看文件

选择文件。 Picsel文件查看器用于打开文档。

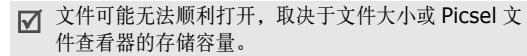

#### 使用下列按键,可查看文档:

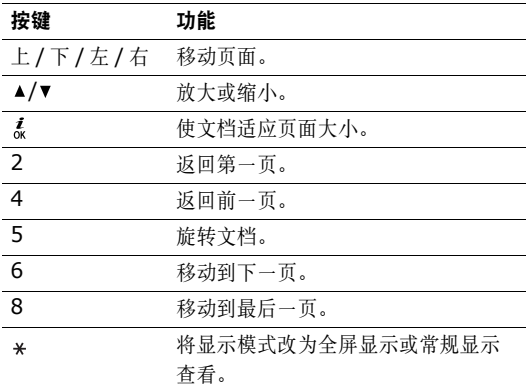

#### 使用文档选项

查看文档时,按下<选项>,可以选用下列选项:

- 全屏显示 / 常规显示: 将显示模式改为全屏显示或常规 显示查看。
- 缩放: 放大或缩小。
- 适合:使文档适应页面大小、屏幕宽度或屏幕高度。
- 访问: 移动到文档的另一页。
- 旋转:旋转文档。
- •● 屏幕平移 / 正常平移: 将移动模式改为按屏幕或按预设 方式移动。
- •• 显示控制器 / 隐藏控制器: 在全屏显示时显示或隐藏控 制栏。
- 发送通过: 通过彩信、电子邮件或蓝牙发送文件。
- •移动到存储卡: 把文件移动到存储卡。
- •复制到存储卡: 把文件复制到存储卡。
- •删除:删除选定的文件。
- 重命名:改变文件名称。
- 蓝牙可见: 与其它蓝牙设备共享文件或所有文件。
- 保护: 保护文件, 防止被删除。
- 详细内容:查看文件属性。
- 快捷键: 查看可在 Picsel 文件查看器中使用的按键的功 能。

**存储卡** (功能 6.6)

使用本功能,可查看存储卡中存储的文件。只有当把存储卡插入手机时,才显示本功能。

您的手机预设为使用 FAT16 格式的存储卡。如果插 入 FAT32 格式的存储卡,手机会要求您重新把存储卡格式化。否则,您不能通过手机进入该存储卡。

存储器状态 (功能 6.7)

使用本功能,可查看话机存储器或存储卡中的媒体项目的存储信息。对于话机存储器,按下[左]或[右],可按项目 大小或数量查看存储状态。

# 日历 (功能 7)

通过日历功能,可以记录日程。

如欲进入本功能表,在待机模式下按下<功能表>,并选择日历。

# 查看日历

当进入日历功能时,显示屏按月显示日历,今天的日期加蓝框显示。

# 选择日期

- •• 按下 [ 左 ] 或 [ 右 ],可逐日移动。
- •● 按下 [ 上 ] 或 [ 下 ],可逐周移动。
- 按下 [▲/▼], 可逐月移动。

# 使用日历选项

按下<选项>,可以选用下列选项:

- •查看模式: 改变日历杳看模式。 ▶ [76](#page-77-0) 帀
- •新建:增加新事件。 ■ 下节
- 访问: 选择当前日期或输入特定日期。
- •类别:按事件类型给项目排序。
- • 删除:使用各种删除选项,删除日历上存储的项目。■ 只可在日程表上删除带有重复的事件。
- •错过闹钟事件:查看闹钟错过的事件。
- •**存储器状态**: 查看日历上存储的事件项目的存储信息。

# 创建事件

在日历上最多可安排400个事件,并且在每个日期上可安排多个事件。

# 输入新日程事件

- 1. 在日历上选择日期。
- 2.按下<**选项>**,并选择**新建 → 日程表**。
- 3. 在下列输入字段中,输入信息或改变设置:
	- 主题: 输入事件名称。
	- •详细信息:输入事件细节。

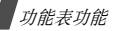

- 开始日期和开始时间: 输入事件的开始日期和时间。
- 上午/下午:在 12 小时制中,选择上午或下午。
- •结束日期和结束时间:输入事件的结束日期和时间。
- 上午 / 下午:在 12 小时制中,选择上午或下午。
- 地点: 输入事件地点信息。
- 闹钟:设定事件闹钟。
- 提前: 设定闹钟在事件之前多久提示您。
- 闹钟提示音: 选择闹钟铃声。
- 重复:选择设定重复出现的事件和重复周期。
- 直到: 如果事件重复出现, 设定结束日期。
- 4. 按下<**储存**>储存事件。

# 输入新纪念日

- 1. 在日历上选择日期。
- 2.按下<**选项>**,并选择**新建 → 纪念日**。
- 3. 在下列输入字段中,输入信息或改变设置:
	- 事由:输入纪念日信息。
- 日期:输入日期。
- 闹钟: 选择设定纪念日闹钟。
- 提前: 设定闹钟在事件之前多久提示您。
- 闹钟时间:输入闹钟响铃时间。
- •● 上午/下午:在 12 小时制中,选择上午或下午。
- **闹钟提示音**: 选择闹钟铃声。
- 每年重复:选择设定手机每年到纪念日时提醒您。
- 4.按下<**储存**>储存事件。

## 输入备忘录

- 1. 在日历上选择日期。
- 2.按下<**选项>**,并选择**新建 → 备忘录**。
- 3.输人备忘录,按下<**选项>**,并选择**储存**。

## 输入记事本

- 1. 在日历上选择日期。
- 2.按下<**选项>**,并选择**新建 → 记事本**。
- 3. 在下列输入字段中,输入信息或改变设置:
	- •记事本:输入任务项目信息。
	- •开始日期:输入开始日期。
	- 终止日期: 输入结束日期。
	- 优先级:选择优先级。
- 4. 按下<**储存**>储存事件。

## 查看事件

一旦安排了事件,在日历最下一行上,显示特定日期的事件图标和事件数量。

• 备忘录

- • 日程表 • 纪念日
	-
- √ 记事本  $\bullet$ 门 节日

## 查看事件

- 1. 在日历上选择日期时,显示该日的事件。
- 2. 选择事件,查看事件的详细内容。
- 3. 按下[左]或[右],可查看为选定日期安排的其它事件。

# 使用事件选项

查看事件时,按下<选项>,可以选用下列选项:

- 编辑:编辑事件。
- •新建:添加新事件。
- •**发送通过**: 通过短信息、彩信、电子邮件或蓝牙发送事 件信息。
- 查看模式:改变日历查看模式。
- 删除:删除事件。
- 存储器状态:查看日历上存储的事件的存储信息。

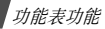

# <span id="page-77-0"></span>以不同的模式查看事件

在默认设置下,以月视图模式显示日历。

按下<选项>,并选择查看模式,可改变模式。

# 按日查看

可以查看选定日期的事件。

选择事件,查看事件详细内容。

按照事件类型和状态,显示下列图标:

- •闹钟设置
- •• 【5】 重复事件
- • 任务优先级:其颜色表示优先级 (红色:高,蓝 色:中,灰色:低)
- ■ 已完成的记事本选项

# 按周查看

可以查看选定周的事件。时间表上的方格表示有日程项目。选择含有事件的方格。

# 昭相机 (功能8)

可使用手机中的照相机拍照和录像。

如欲进入本功能表, 在待机模式下按下<功能表>, 并选择 照相机或在待机模式下按住[ 窗]。

- 未经允许,请不要给他人拍照。
	- 请不要在禁止拍摄的地方拍照。
	- 请不要拍摄他人隐私。

# <span id="page-77-1"></span>拍照

可使手机采用各种模式拍照。照相机拍出的照片为JPEG格式。

- 在日光直射或光线强烈的条件下拍照时,照片上会出现影子。
- 1. 进入**照相机**功能表或按住[60],可打开照相机。
- 2. 调节拍到的图像。
	- 按下 < ②>,可选用照相机选项。 ▶[77](#page-78-0) 页。
	- 使用键盘修改照相机设置或切换到其它模式。 [78](#page-79-0) 页。

3.按下[ 窗]或[~~]拍照。照片自动存入**照片**文件夹。

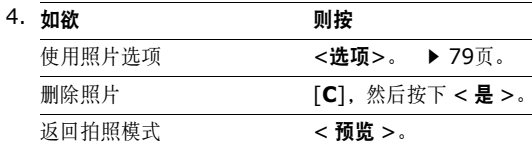

## <span id="page-78-0"></span>在拍照模式下使用照相机选项

在拍照模式下,按下左软键,可以选用下列选项:

- 录像:切换到录像模式。
- • 拍照模式:可以按下列模式拍照。
	- 正常拍摄:可以在正常模式下拍照。

连续快拍:可以拍摄一系列动作照片。选择照相机连拍 的速度和数量。

矩阵拍摄:拍摄几张相片,然后将其存入一个相框中。可以选择版面。

- 效果: 改变色调或对按正常模式拍摄的照片采用特殊效 果。
- •相框:给正常模式拍摄的照片加上装饰相框。
- 闪光灯: 选择闪光灯的工作方式。
- •定时器: 设定照相机拍照延迟时间。
- •转到照片: 进入照片文件夹。
- • 设定:可以修改拍照的缺省设置。
	- 大小:选择图像大小。
	- 质量: 洗择画质。
	- 取暑器模式:洗择预览屏幕。
	- 快门声音:选择按下快门或[ 面]时发出的声音。
	- 变焦声音:打开或关闭变焦声音。
	- 亮度声音:打开或关闭亮度调节声音效果。
	- 白平衡:调节图像的颜色平衡。可以使照片更具暖色或冷色效果。

ISO: 修改 ISO 设置,该设置控制照相机的灵敏度。 在光线不足的情况下,减少 ISO 数值,可以提高画质。 ISO 数值越高,照相机快门越快,并且照相机对 光线越敏感。 ISO 设置较高时,可能会造成图像有些失真。

储存:如果插入存储卡,选择存储照片的存储位置。

• 快捷键: 查看可在拍照模式下使用的按键的功能。

# <span id="page-79-0"></span>在拍照模式下使用键盘

在拍照模式下,可以使用键盘设定照相机设置。

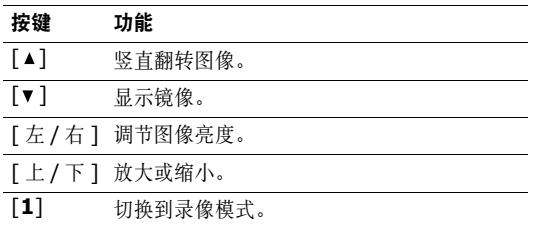

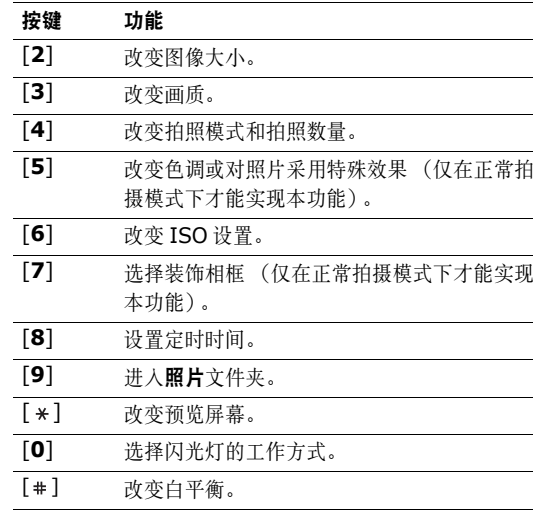

# 功能表功能照相机 (功能 8)

#### <span id="page-80-0"></span>使用照片选项

在储存照片后, 按下<选项>, 可选用下列选项:

- •查看:如果连续快拍,则查看连续快拍照片之一。
- •继续拍摄: 返回拍照模式。
- •发送通过: 通过彩信、电子邮件或蓝牙发送照片。
- • 设为:把照片设为显示屏墙纸或电话簿条目的来电显示图像。根据图片格式的不同,某些图片可能无法在外显示屏上正常显示。
- • 编辑:使用图片编辑器编辑照片。▶ [45](#page-46-0)页。
- •删除:删除照片。
- •重命名:修改照片名称。
- •转到照片:转到照片文件夹。
- •保护:保护照片,防止被删除。
- •详细内容:查看照片的详细资料。

## 在手机翻盖合上的状态下拍照

- 1. 按住[ 8]。
- 2.必要时,按下[►Ⅱ],直到反白显示 @。

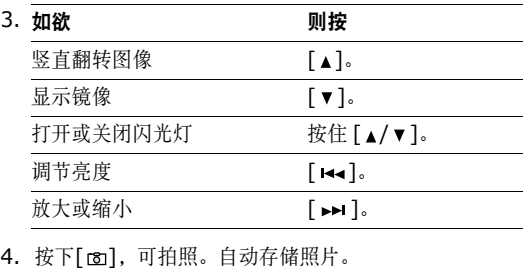

# 录像

可以录制并存储照相机屏幕上显示的内容。

1. 在拍照模式下,按下[1]。

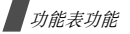

- 2. 调节拍摄的图像。
	- 按下 < ②>,可选用照相机选项。 ▶ [80](#page-81-0) 页。
	- • 使用键盘改变照相机设置或切换到其它模式。▶ [81](#page-82-0) 页
- 3. 按下[ 窗],开始录像。
- 4.按下[☎]或<■>,可停止录像。录像自动存入**录像** 片段文件夹。

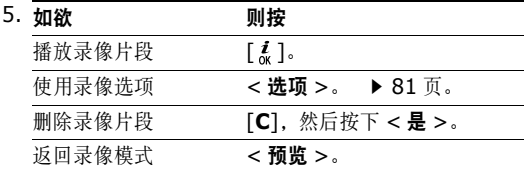

#### <span id="page-81-0"></span>在录像模式下使用照相机选项

在录像模式下,按下左软键,可以选用下列选项:

- •拍照:切换到拍照模式。
- •效果:改变色调或对录像采用特殊效果。
- 闪光灯: 选择闪光灯的工作方式。
- 定时器: 设定照相机开始录像的延迟时间。
- •转到录像片段文件夹。
- • 设定:修改下列录像设置:
	- 拍摄模式:选择录像模式。选择信息限制,可以录制适于彩信或电子邮件的录像。采用3GP格式保存录像片段。选择一般,可以在当前可用存储容量极限内录制录像。
	- 大小:选择画面大小。
	- 录像质量: 洗择画质。
	- 显示模式: 洗择预览屏幕。
	- 声音录制: 设置是否随录像片段录音。
	- 变焦声音:打开或关闭变焦声音效果。
	- 亮度声音:打开或关闭亮度调节声音效果。
	- 白平衡:调节图像的颜色平衡。可以使录像更具暖色或冷色效果。

储存:如果插入存储卡,选择存储录像的存储位置。

•快捷键:查看可用按键功能。

# <span id="page-82-0"></span>在录像模式下使用键盘

在录像模式下,可以使用键盘设定照相机设置。

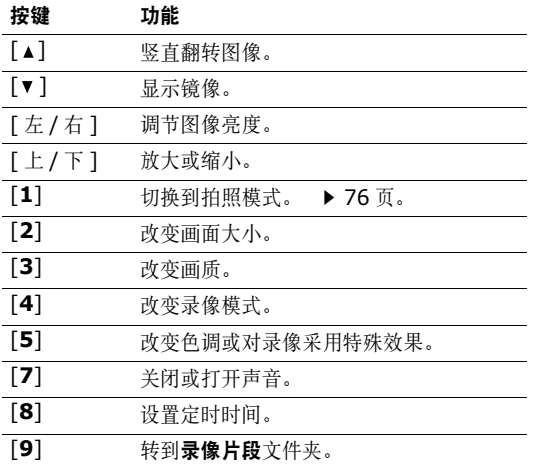

<span id="page-82-1"></span>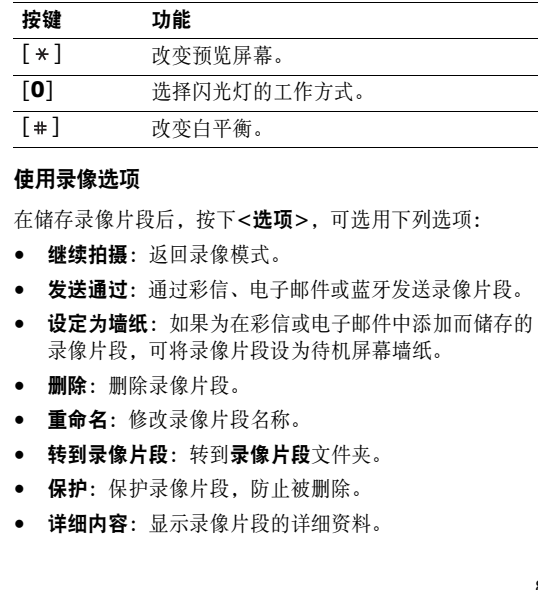

功能表功能

#### 在手机翻盖合上的状态下录制录像

1. 按住[ 窗]。

2.必要时,按下[ ►Ⅱ ],直到反白显示 8□。

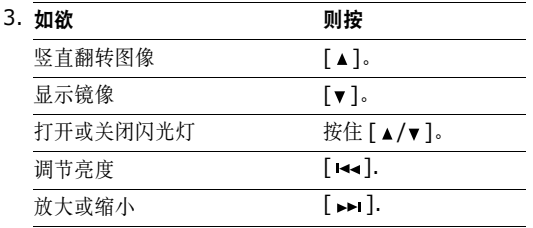

4. 按下[ 窗],开始录制。

5. 按下[☎],停止录像。自动存储录像片段。

设定(功能 *9*)

设定功能表提供各种设置选项,以便根据您的爱好和需要设定手机。还可将设置恢复为默认状态。

如欲进入本功能表,在待机模式下按下<功能表>,并选择设定。

# **时间和日期** (功能9.1)

使用本功能表,可变更手机显示的时间与日期。在设定时间和日期前,必须通过世界时间功能表规定您的时区。▶ [47](#page-48-0)页

- 设定时间:输入当前时间。
- 上午/下午:在12小时制中,选择上午或下午。
- 时间格式:选择时间格式。
- 设定日期: 输入当前日期。
- 日期格式:选择日期格式。
- 日历开始日期: 设置日历从星期日或星期一开始。

# 功能表功能设定 (功能 9)

# **话机设定** (功能 9.2)

可以根据您的爱好定制手机的多种不同功能。

语言 *(功能 9.2.1)* 

使用本功能选项,可改变显示语言。

**问候语** *(功能 9.2.2)* 

使用本功能选项,可以输入手机开机时短暂显示的问候语。

**快捷键** *(功能 9.2.3)* 

可将导航键用作快捷键,以便从待机模式直接进入特定功能表。使用本功能表,可向导航键分配快捷功能表。

#### 分配快捷功能表

- 1.选择用作快捷键的按键,并按下[~~]。
- 2. 选择对该按键分配的功能表。

#### 使用快捷方式选项

按下<选项>,可以选用下列选项:

- 更改: 分配或更改快捷方式功能表。
- •删除:取消对选定按键分配的快捷键。
- 全部删除: 取消所有分配的快捷键。

**音量键** (*功能* 9.2.4 )

使用本功能,可设置来电时如果按住[▲/▼]手机是关闭来 电铃声还是拒接来电。

**其它设定** *(功能 9.2.5)* 

可以打开或关闭自动重拨或接听功能。

- •自动重拨:手机在拨号失败后最多可自动重拨该号码 10次 (该功能视网络服务而定)。
- •翻盖接听:打开手机翻盖,即可接听来电。
- 任意键应答: 除 [▲/▼]、[ 6 ] 或 < 拒绝 > 外,可按任 意键接听来电。
- 翻盖键盘锁: 当手机翻盖合上且外部显示屏关闭时, 锁 定外露的按键,可防止无意中按下按键影响手机操作。

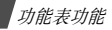

# 显**示屏设定** (功能 9.3)

使用本功能选项,可以修改显示屏和背景灯的设置。

墙纸 (功能 *9.3.1*)

可以设置两个显示屏上的待机画面。

- 主画面:选择主显示屏上显示的图片或录像片段。
- 外部显示屏墙纸:选择外部显示屏上显示的图片。
- • 文本位置:选择显示屏上的文本位置。如果不希望在待机模式中显示文本,则选择关。
- 文本类型: 选择文本类型。
- 文本颜色: 选择文本颜色。
- 个性网标:设置手机显示服务提供商的网标 (如果已 下载网标),而不显示其名称。

主功能表类型 (功能 *9.3.2*)

可以选择主功能表屏的显示类型。

外表 (功能 *9.3.3*)

可以选择功能表模式的外表颜色。

显示屏亮度 (功能 *9.3.4*)

可以依据不同的照明条件调节显示屏的亮度。

背景灯 (功能 *9.3.5*)

可以选择背景灯开启的持续时间以及背景灯关闭后显示屏处于暗淡模式的持续时间。

- 亮持续时间: 选择背景灯照亮时间。
- 暗持续时间: 选择背景灯关闭后显示屏处于暗淡模式的 持续时间。在设定的时间后,显示屏关闭。

**拨号字体颜色** *(功能 9.3.6)* 

使用本功能表,选择输入电话号码准备拨号时的字体颜色。

#### **显示来电信息** *(功能 9.3.7)*

使用本功能,可设置手机显示未接电话提示时是否显示最近未接呼叫方的信息。

如欲设置用外部显示屏显示来电信息,可以选择外屏显示。

**声音设定** (功能 9.4)

使用本功能选项,可以自定义各种声音设定。

来电 (功能 *9.4.1* )

使用本功能表选项,可以选择来电音量和振铃类型。

- •血铃类型:洗择来电铃声。
- •音量: 洗择响铃音量。
- •振铃类型: 设定来电提示方式。 乐曲:使用选定的铃声,手机响铃。振动:手机振动,但不发出铃声。 先振动后乐曲:手机先振动3次,然后开始响铃。

按键音 (功能 *9.4.2* )

使用本功能选项,可以选择按键时手机发出的声音。

在待机模式下使用 [▲/▼] ,可以调节按键音量。

#### **信息提示音** *(功能 9.4.3)*

使用本功能选项,可以设置发来短信息、彩信、电子邮件和小区信息时发出的铃声。

- 提示音:从几种信息提示音中选择一种。
- 振铃类型: 指定在发来信息时的提示方式。
- 提示次数: 指定发来新信息时手机提示的次数。

开/关机 (功能 *9.4.4* )

使用本功能选项,可以选择手机开机或关机时发出的音乐铃声。

翻**盖提示音** *(功能 9.4.5)* 

使用本功能选项,可以选择打开或合上翻盖时手机发出的铃声。

功能表功能

整点报时 (功能 *9.4.6*)

使用本功能选项,可以设置手机在整点时刻报时。

安静模式 (功能 *9.4.7*)

使用本功能,可以设置手机在安静模式下如何提示您有具体事件。

其它提示音 (功能 *9.4.8*)

使用本功能,可以定制手机所用其它提示音。

- •**分钟提示音**: 设置手机在对外通话期间手机每分钟发出 提示音,以提醒您通话时间。
- 连接提示音: 设置手机与网络连接成功后发出提示音。
- •通话中提示: 设置手机在通话过程中收到新信息或闹钟 时间到时手机发出提示音。
- •**操作错误音:** 设置手机在您操作错误或手机有故障时发 出提示音。

# 网络服务(功能 *9.5*)

以下都是网络服务功能。如您需使用这些功能,请与您的服务提供商联系,确认是否有这些服务,并选用它们。

#### 呼叫转移 (功能 *9.5.1)*

这项网络服务能将来电转移到您指定的另一台话机上。

- 1. 选择呼叫转移选项:
	- 全部来电转移: 全部来电都转移。
	- 遇忙转移: 如果您正在与其他人通电话, 则来电转 移。
	- 无应答转移:无人应答来电,则来电转移。
	- 不可接通转移:如果您在您的服务区以外或者手机 关机时, 则来电转移。
	- 全部取消: 取消所有呼叫转移功能。
- 2. 选择需转移的呼叫的类型。
- 3.如欲启动呼叫转移,选择**启动**。否则,选择**取消**。
- 4.移到**来电转接至**行。
- 5. 输入需要将呼叫转移到的号码。
- 6. 如果选择了**无应答转移**,移到秒一行,并选择转移呼叫 之前网络等待的时间。
- 7.按下<**选择**>。

呼叫限制 (功能 *9.5.2*)

该网络服务能使您对呼叫加以限制。

- 1. 选择呼叫限制选项:
	- •所有打出申话: 禁止拨打电话。
	- •国际:禁止拨打国际长途电话。
	- • 国际 (本国除外):当您在国外时,只能向所在国 拨打本地电话和向本国 (即归属网络服务商所在 国)进行呼叫。
	- •所有来电:禁止来电。
	- • 国际漫游时来电:当您在归属服务区以外时,禁止来电。
- 全部取消: 取消所有呼叫限制设定, 可以正常拨打 并接收电话。
- • 更改限制密码:修改服务提供商提供的呼叫限制密码。
- 2. 选择要限制的呼叫的类型。
- 3. 选择**启动**。如欲取消呼叫限制,选择**取消**。
- 4. 输入服务提供商提供的呼叫限制密码,并按下<sup>&</sup>lt;选择<sup>&</sup>gt;。

呼叫等待 (功能 *9.5.3*)

在您通话时如有另一个人拨打您的手机,这项网络服务功能可以提醒您。

- 1. 选择使用呼叫等待选项的呼叫类型。
- 2.选择**启动**,并按下<**选择>**。

如欲取消呼叫等待功能, 选择**取消**。

功能表功能

#### 网络选择 (功能 *9.5.4*)

该项网络服务使您能在漫游时 (在您的归属网络以外)自 动或手动选择使用的网络。

对于您归属的网络以外的网络,与您的归属网络签订了有效的漫游协议时,您才能选择该网络。

- 自动: 漫游时连接第一个可用网络。
- 手动:选择所需的网络。

来电显示 (功能 *9.5.5*)

通过该项网络服务,可以防止您的手机号码显示在被叫人的手机上。如果选择缺省,手机使用网络的缺省设定。

■ 有些网络不允许使用者改变此设置。

#### 语音信箱 (功能 *9.5.6*)

使用本功能,可以储存语音信箱号码并进入语音信箱。

- 冈 在进入服务器之前,必须存储语音信箱号码。服务提供商可提供语音信箱号码。
- •连接语音信箱,从而可以收听信息。

• 语音信箱号码: 输入语音信箱号码。

用户群 (功能 *9.5.7*)

通过该网络服务进行限制,可只与选定的用户群打入和打出电话。如欲了解有关如何建立用户群的详细说明,请与服务提供商联系。

- •用户群清单:添加、删除或启用用户群号码。
- 外部访问: 允许与用户群以外的号码通话。该功能取决 于您申请的用户群性能。
- • 缺省群:如果您向服务提供商指定一个缺省用户群,就会激活缺省群。当您拨打电话时,将向您提供缺省用户群使用选项,而不是从清单中选择一个用户群。

频段选择 (功能 *9.5.8*)

手机拨打或接听电话时,必须在可用网络上登录。您的手机可以处理下列类型的网络:GSM 1900和混合GSM 900/1800。

在国内,您可以使用手机的默认频段。当您出国时,您必须记住改为合适的频段。

#### 蓝牙 (功能 *9.6*)

使用本功能选项,可以启用蓝牙功能。

- 如果设备之间有障碍,工作距离可能缩短。 $\triangledown$ 
	- 为保证性能更好,建议在使用多媒体功能时,如录音机、照相机和 MP3 播放器,不要使用蓝牙功能,反 之亦然。
	- 一些设备可能与手机不兼容。

使用蓝牙功能,可将手机以无线方式连接到其它蓝牙设备上,并且与这些设备交换数据、免提通话或遥控手机。

通过蓝牙技术,能够在10米内实现所有蓝牙兼容设备之间的自由无线连接。因为设备使用无线电波通讯,所以不必相互处于视线之内。

#### 设置蓝牙功能

蓝牙功能表提供下列选项:

- •**启动:** 启动或取消蓝牙功能。
- •我的设备: 搜索可连接的蓝牙设备。 ▶ [89](#page-90-0)页。
- 我的话机可见模式: 允许其它蓝牙设备搜索手机。
- •我的话机名称: 指定手机的蓝牙设备名称, 该名称则显 示在其它设备上。
- •安全模式: 设置当其它设备访问数据时手机是否要求确 认。
- •蓝牙服务: 显示可用蓝牙服务。

#### <span id="page-90-0"></span>搜索和对接蓝牙设备

- 1.从蓝牙设置选项,选择**我的设备**。
- 2. 选择搜索新设备。

搜索后,显示可连接的设备的列表。下列图标表示设备种类:

- • 立体声耳机• 单声耳机 /
- •见 计算机
- •手机
- •■ 未知设备
- 免提车载套件
- **PDA**
- 打印机

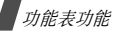

图标的颜色表示设备状态:

- 灰色表示未配对设备
- •蓝色表示配对设备
- 而红色表示当前与手机连接的设备。
- 3. 选择设备。
- 4.输入蓝牙PIN码,并按下<**确认>**。只使用该代码一 次,所以不必记住。

当其它设备的所有人输入相同的代码时,配对完成。

一些设备,特别是耳机或免提车载套件,可能有固定 $\overline{M}$ 的蓝牙PIN码,如**0000**。如果其它设备有该代码,必须输入该代码。

# 使用设备选项

从设备列表, 按下<选项>, 可以选用下列选项:

- 连接: 连接耳机或免提车载套件。
- •断开连接:断开与设备的连接。
- •浏览文件:从设备搜索数据,并直接将数据输入手机。
- 服务列表: 刷新蓝牙服务列表。
- 重命名:改变配对设备的名称。
- 授权设备 / 不授权设备: 确定当其他设备试图接到手机 上时手机是否要求您同意连接。
- 删除:删除选择的设备或设备列表中的所有设备。

# 通过蓝牙发送数据

- 1. 启用蓝牙功能。
- 2. 选择存储准备发送的项目的应用程序。
- 3. 滚动选择准备发送的项目,并按下<**选项>**。
- 4.选择**发送通过 → 蓝牙**。

手机在范围内搜索设备。显示可用设备的列表。

- 5. 选择设备。
- 6. 必要时,输入配对所需蓝牙PIN码,并按下<**确认>**。

#### 通过蓝牙接收数据

如欲通过蓝牙接收数据,手机的蓝牙功能必须启用。

- 1. 如果未授权蓝牙设备向您的手机发送数据,按下<**是>**, 即允许设备接入手机。
- 2.按下<**是>**,可接收数据。

#### **保密设定** (功能 9.7)

使用本功能选项,可以通过管理手机和SIM卡的几个访问密码防止手机被盗用。

如果连续三次输错PIN/PIN2码, SIM卡将被锁住。 如欲给SIM卡解锁,需要输入PUK/PUK2码 (个人 解锁密码)。网络运营商提供这些密码。

**PIN**码检验 (功能 *9.7.1* )

4至8位PIN码 (个人身份识别码)可防止SIM卡被盗用。 当本功能有效时,您每次打开手机时,必须输入您的PIN 码。

#### 更改 **PIN** 码 (功能 *9.7.2* )

使用本功能选项,可更改PIN码。 PIN码检验功能必须有 效,才能使用该功能。

**话机锁** *(功能 9.7.3)* 

话机锁功能锁定手机,防止手机被盗用。

如果该功能有效,每次开机时,必须输入4至8位话机密码。

话机密码预置为 "000000000"。如需更改话机密码, 使 用更改话机密码功能选项。

<span id="page-92-0"></span>**更改话机密码** *(功能 9.7.4)* 

使用本功能选项,可以更改话机密码。出厂预置的密码是"**00000000**"。

功能表功能

#### 密码保护 (功能 *9.7.5*)

使用本功能选项,可以锁定手机上的所有功能表功能,通 话功能除外。

当本功能有效时,必须输入话机密码,才能使用功能表功能。密码预设为 "**00000000**"。

**SIM**卡锁 (功能 *9.7.6*)

使用SIM卡锁功能,通过设定SIM卡锁定码,使您的手机只能使用当前的SIM卡。若要使用不同的SIM卡,您必须输入SIM卡锁定码。

**指定拨号** *(功能 9.7.7)* 

如果SIM卡支持,指定拨号功能 (FDN)可限定手机向外 拨出的电话号码。当该功能有效时,您仅能拨打存在电话簿内的号码。如欲使用本功能,必须输入PIN2码。

更改**PIN2**码 (功能 *9.7.8*)

如果SIM卡支持,通过更改PIN2功能,可更改当前的PIN2码。

# 连接设定 (功能 9.8)

使用本功能选项,可以创建和定制含有将手机连接到网络所需设置的设定方案,您需要这些设置以便使用WAP浏览器或发送彩信或电子邮件。

在默认设置下,手机适于接到网络上。如果未经与服务提供商协商而修改, WAP、彩信和电子邮件功能可能无法正常工作。

#### 创建设定模式

- 1.按下<**新建>**。如果已存储设定模式,按下<**选项>, 并选择添加新的连接。**
- 2. 设定各信息:
	- **代理服务器名称**: 输入设定模式名称。
	- 主页网址:输入用作主页的页面的 URL 地址。
	- 代理服务器: 启动或关闭代理服务器。
	- **IP** 地址:输入代理服务器的 IP 地址。
	- 端口:输入代理服务器的端口号。
- • 持续时间:设定时间段,在该时间段后如果在该时间内没有新数据通信则断开网络。
- DNS: 启用或停用 DNS (域名服务器)地址。
- **DNS1** 和 **DNS2**:输入主要和辅助 DNS 地址。
- 传送方式: 选择网络传送方式。
- •**高级设定**: 改变高级选项。可用选项随传送方式设 置而异。

当传送方式设置为 *GPRS* 时:

接入点名称: 输入接入点名称。

- 用户名:输入用户名。
- 密码: 输入登录密码。

当传送方式设置为 *GSM* 时:

**拨号号码**: 输人 PPP 电话号码。

用户名:输入用户名。

密码: 输入登录密码。

数据呼叫类型: 洗择数据传输通话类型。

3. 按下<**储存>**, 保存设定方案。

## 使用设定方案选项

按下<选项>,可以选用下列选项:

- 编辑:编辑设定方案。
- 删除:删除设定方案。
- 添加新的连接: 添加新设定方案。

# 出厂设置(功能 *9.9*)

使用本功能选项,可以分别重新设置话机设定、显示屏设定和声音设定。也可同时重新设定手机中的所有设定。

- 1. 按下[~],标出需复位的设定类型。
- 2. 按<**重置>**, 重新设定标记项目。
- 3.按下<**是>**,确认复位。
- 4. 输入话机密码, 并按下<**确认>**。
	- 话机密码预置为 "**00000000**"。如欲更改话 机密码,可使用更改话机密码功能表。 $\rightarrow$  [91](#page-92-0) 页。

# 疑难解答

帮助和个人需要

在您要求售后服务前,请进行下列简单检查,这样可以节约时间和费用。

# 当您打开手机时,可能显示下列信息:

"检查SIM卡"

• 保证正确安装SIM卡。

"输入密码"

• 话机锁功能已有效。您必须输入话机密码,才能使用手机。

"输入PIN码"

- 您是第一次使用手机,您必须输入随SIM卡一起提供的PIN码。
- • PIN检验功能有效。每次开机时,必须输入PIN码。要取消本功能,使用**PIN**码检验功能。

"输入PUK码"

• 连续3次输错了PIN码,导致SIM卡已被锁住。输入网络服务商提供的PUK码。

# 显示 "无网络"、"联网失败"或 "未完成"

- 与网络联系失败,您可能处在较弱的接收区。离开该处,然后重试。
- 您试图访问未向服务提供商申请的服务选项功能,请与服务提供商联系,了解详细情况。

# 您已经输入了号码,但不能拨号

- 保证按下[ ヽ]。
- 保证进入正确的蜂窝网络。
- 保证未设置拨出电话限制选项。

# 通话对方无法与您接通

- 保证手机开机。(按住[ | 67] 1秒钟以上)
- 保证进入正确的蜂窝网络。
- 保证未设置来电限制选项。

# 通话对方听不见您的声音

- 保证未关闭话筒。
- 保证手机靠近您的嘴部。话筒位于手机底部。

# 手机发出提示音,显示屏上显示 "电池电量低"

• 电池电量不足。请给电池充电。

# 通话质量差

- 检查显示屏上的信号强度指示标记 ( ); 在此符 号后的条数指示信号强度。如指示为 ( ,,,,, 强度强;如为 (T),信号强度弱。
- 如您在建筑物内,试着轻微转动手机或移到靠近窗户处。

# **当您用联系人列表条目拨打电话时, 手机没有拨号**

- 用联系人列表功能,保证正确保存了电话号码。
- 如必要,重新储存电话号码。

# 如果以上指导无法帮您解决问题,记下下列各项:

- 手机型号与序列号。
- 保修单的详细内容。
- 对故障的清晰说明。

然后与当地的经销商或三星售后服务部门联系。

# 健康和安全信息

# 电池安全

有关电池信息

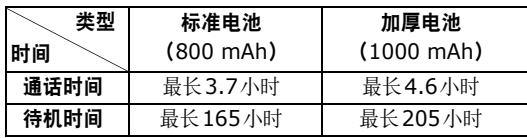

(充足电的电池)

## 在下列情况下待机时间减少:

- • 使用手机上的附加功能时,如编写和存储信息、玩游戏、上网等等。
- •频繁离开服务区。
- •长期不在服务区。
- •在本地网络服务区以外使用手机。
- •反复使用通话模式。

电池可以充放电几百次,但最终会用坏。当通话模式和待机模式的使用时间降到约一半时,应该购买新电池。

# 电池使用注意事项

- •勿使用任何损坏的充电器或电池。
- •电池只能用于预定用途。
- • 在网络基站附近使用手机可省电。蜂窝网络信号强度和网络运营商设置的参数会对通话和待机时间造成极大影响。
- • 电池充电时间取决于电池剩余电量与所用电池和充电器的类型。电池可充/放电数百次,但会逐渐损耗。当工 作时间比正常情况显著减少时,应购买新电池。
- 已充足电的电池,若放置不用,则会自行逐渐放电。
- • 只能使用三星公司允许使用的电池,只能用三星允许使用的充电器给电池充电。充电器不用时,要断开电源。电池连续充电不能超过一周,过度充电会缩短电池寿命。
- 过高或过低的温度都将影响电池的充电性能。应放置在干爽温暖的环境中。
- 不要将电池放到过热或过冷的地方,否则会降低电池的寿命和容量。要尽量使电池保持室温。即使电量充足,如果电池过热或过冷都会暂时中断手机工作。 0℃ (32 °F)以下的温度对锂离子电池的影响尤其大。
- 不要将电池短路。例如:将备用电池放在口袋或手提 包里时,金属物品 (硬币、别针或钢笔)可能偶然使 电池 "+"极和 "-"极 (电池上的小金属条)直接连 接而意外短路。电池两极短路会损坏电池或引起短路的物品。
- • 耗尽的电池要按照当地的法规处理。通常进行回收。不要把电池扔到火里。

#### 交通安全

无线手机具有强大的语音通信功能,几乎可在任何时间/任 何地方进行通信联络。但是在拥有无线手机的这一优点的同时还有一些重要的责任,每位用户必须履行这些责任。

开车时,驾驶是您首要的职责。驾驶时欲使用电话,应遵守所在地域或国家的相关规定。

# 使用环境

无论在任何地方都应遵守此特殊规定,并且在禁止使用或可能带来干扰或危险时关闭手机。

当把手机或附件与其它设备相连时,应阅读使用说明书,详细阅读安全说明。不能与不兼容的产品连接。

同其它移动无线电发射设备一样,建议用户:为了满意地使用设备和确保人员安全,只应在正常的工作位置使用设备 (举到耳部,天线指向肩臂上方)。

# 电子设备

大多数新式电子设备可以屏蔽射频信号。但是,一些电子 设备可能无法屏蔽无线手机产生的射频信号。与生产商联系得到可供选择的方法。

## 起搏器

起搏器制造商建议在无线手机和起搏器之间必须至少保持15cm (6英寸)的距离, 以避免可能对起搏器造成的干

健康和安全信息

扰。这些建议与无线技术研究部门的研究和建议相符。如果您怀疑有干扰,应立即关闭手机。

#### 助听器

一些数字无线手机可能会干扰一些助听器。如果有这种干扰,可以与助听器制造商联系商议代用品。

#### 其它医疗器械

如果使用其它人身医疗器械,请咨询器械制造商,确认这些器械是否具有屏蔽外部射频的功能。

内科医生可以协助您获取这些信息。

当卫生保健所贴出要求您关机的规定时,应关闭手机。

#### 车辆

射频信号可能影响机动车辆中安装不当或未完全屏蔽的电子系统。与制造商或制造商代表协商相关事宜。

您还应咨询车辆附加设备制造商。

# 特别要求关机的场所

在任何特别要求关机的场所里关闭手机。

# 可能发生危险的环境

在潜在易爆的场所里关闭手机,并遵守那里所有的安全标志和说明。在这些场所发出火花可能会引起爆炸或火灾,导致身体受伤甚至致死。

建议用户在加油站 (维修站)关闭手机。提醒用户需在油库 (燃油存放和配送区)、化工厂或正在进行爆破的场所 遵守无线电设备使用限制说明。

可能发生潜在易爆危险的场所常清楚地标出安全标记,但不一定所有的场所都有安全标记。这些场所包括舰船甲板下面、化学制品运输或存放设施、使用液化石油气 (如丙 烷或丁烷)的车辆、空气中含有化学制品或微粒 (如谷 粒、灰尘或金属粉末)的场所和一般建议您关闭车辆发动机的其它场所等。

#### 紧急呼叫

本手机与任何手机一样使用无线电信号、无线和地面通信网络、以及用户个人设定的功能,不能保证在任何情况下都能建立连接。因此,切勿只依靠无线手机进行必不可少的通信 (例如,医疗急救等事项)。

在拨打或接收电话时,手机必须开机、处于具有足够的信号强度的服务区。在有些无线电话网上或当某些网络服务和 (或)电话功能正在使用时,可能不能拨打急救电话。 请与当地服务提供商联系。

如欲拨打急救电话,按下列步骤进行:

1. 打开手机。

2. 键入当地的急救号码。不同的地方急救号码不同。

3. 按下[ へ]。

如果正在使用某些功能 (呼叫限制等),必须在拨打急救 电话前首先关闭这些功能。请查阅本说明书并咨询当地无线服务提供商。

# 其它重要安全信息

- • 只有有资格的人员才可以维修手机或在车辆中安装手机。私自安装或维修不当会有危险并且对本手机的担保不再有效。
- • 定期检查车辆中的所有无线手机设备的安装和运行是否正常。
- 不可在放有手机、手机零件或附件的箱子中存放或携带易燃液体、气体或爆炸物。
- • 对于配备了气囊的车辆,切记气囊膨胀时力量很大。不可将物体 (包括安装的或便携式无线设备)安放于气 囊上方区域或气囊胀开的区域。无线设备安装不当时,如果气囊膨胀,会导致严重损伤。
- • 登上飞机前关闭手机。在飞机上使用无线手机不但违法而且对飞机操作有危险。
- • 如若不遵守这些说明,则停止或拒绝向违反的人员提供电话服务,或者采取法律行动,或者两者同时进行。

# 保养和维护

本手机产品设计先进、工艺精湛,应该小心呵护。下列建议有助于您遵守保修条款,并大大延长手机寿命。使用手机、电话、充电器或附件时:

- 把手机及其所有配件和附件存放在儿童接触不到的地方。
- • 保持手机干燥。远离雨水、湿气和含有腐蚀电子电路矿物质的液体。
- 不要用湿手去接触手机,否则会引起电击,导致手机损坏。
- • 不可在充满灰尘、肮脏的场所使用或存放手机,否则会损坏手机的零件。
- • 不可在炎热的地方存放手机。高温会缩短电子器件的寿命、损坏电池、弄弯或熔化某些塑料配件。
- 不可在寒冷的地方存放手机。手机发热时 (达到正常 的工作温度),在手机内可能形成潮气,会损坏手机的电子电路板。
- 不可摔打、敲击或剧烈摇晃手机。粗暴地使用可能会损坏内部的电路板。
- • 不可使用刺激性的化学药品、洗涤剂或浓度较大的清洁剂洗手机。用软布轻蘸不含有害物质的肥皂水溶液,擦拭手机。
- 不可给手机刷漆。油漆会阻塞手机的活动零件并妨碍正常使用。
- 不要将手机放在加热设备的周围。例如微波炉、烤箱或散热器的里面或上面。手机过热会发生爆炸现象。
- 当手机或电池湿了,手机内部的防水标签变色时,制造方将解除对手机的保修承诺,即使手机仍在保修期内。
- • 不要将闪光灯过分接近人或动物的眼睛,这可能会对眼睛造成伤害。
- • 只可使用提供的或认可的代用天线。未经许可的天线、改造的附件可能会损坏手机,并且违反无线电器件的管理规定。
- • 如果手机、电池、充电器或附件运行不正常,请携带手机到最近的有维修资格的维修部。维修部的人员会协助您,必要时会安排维修。

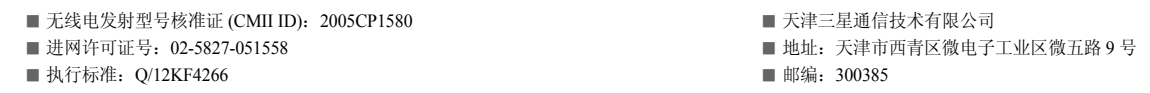

\* 本使用说明书中的一些内容可能与手机不完全相符。取决于安装的软件、服务提供商或国家。

\* 手机和配件可能与本使用说明书中的图示有所不同,取决于国家。

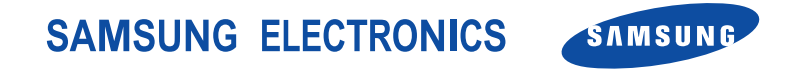

网址http://www.samsungmobile.com

中国印刷 编码 : GH68-08033A 中文 12/2005. 版本 1.1